# **INTEX Sp. <sup>z</sup> o.o. PICCPROFIBUS&PROFINET INTERNATIONAL COMPETENCE CENTER**

**INTEX Sp. <sup>z</sup> o. o. ul. Wincentego Pola 16 44-100 GLIWICEwww.intex.com.pl www.profibus.org.pl**

#### **Diagnostyka na poziomie protokołu - przykład**

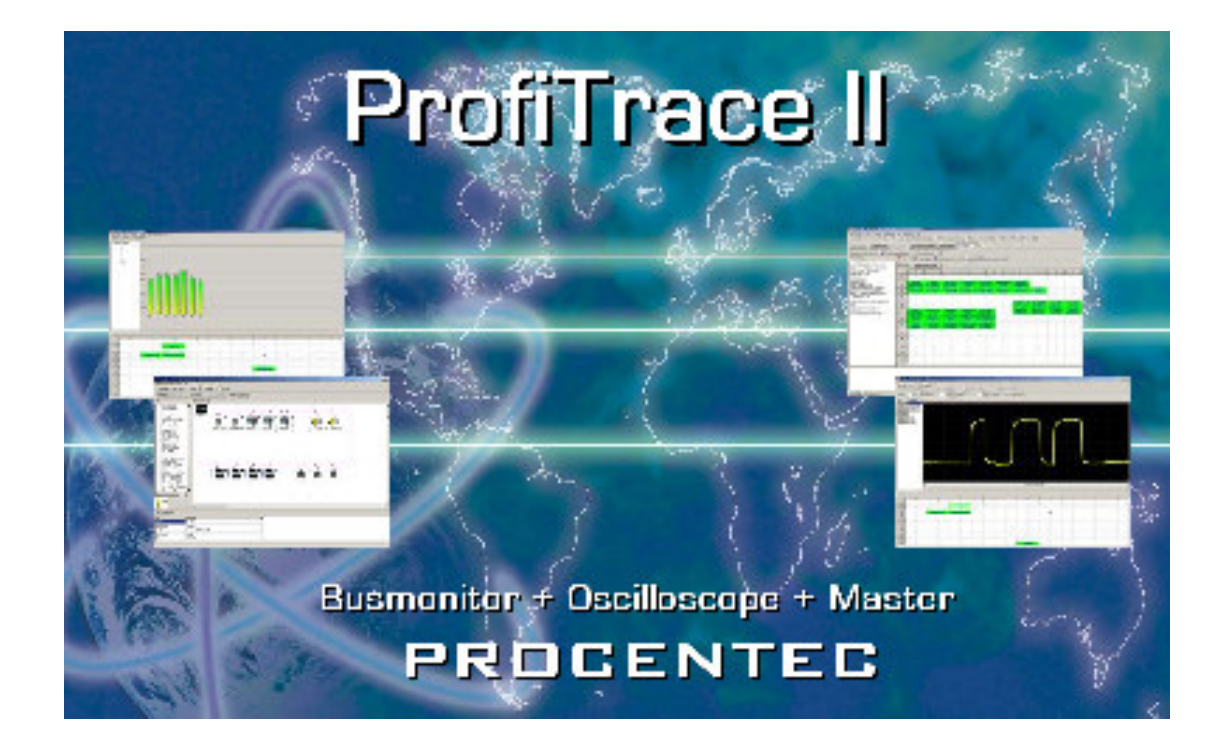

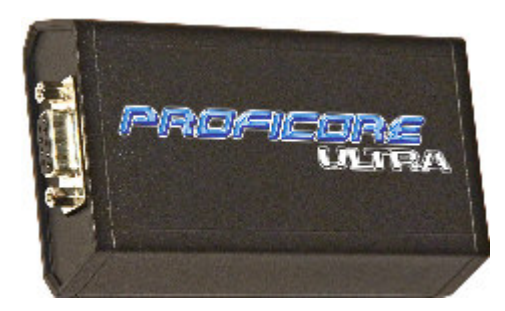

#### **Diagnostyka na poziomie protokołu – aktualizacja biblioteki plików GSD**

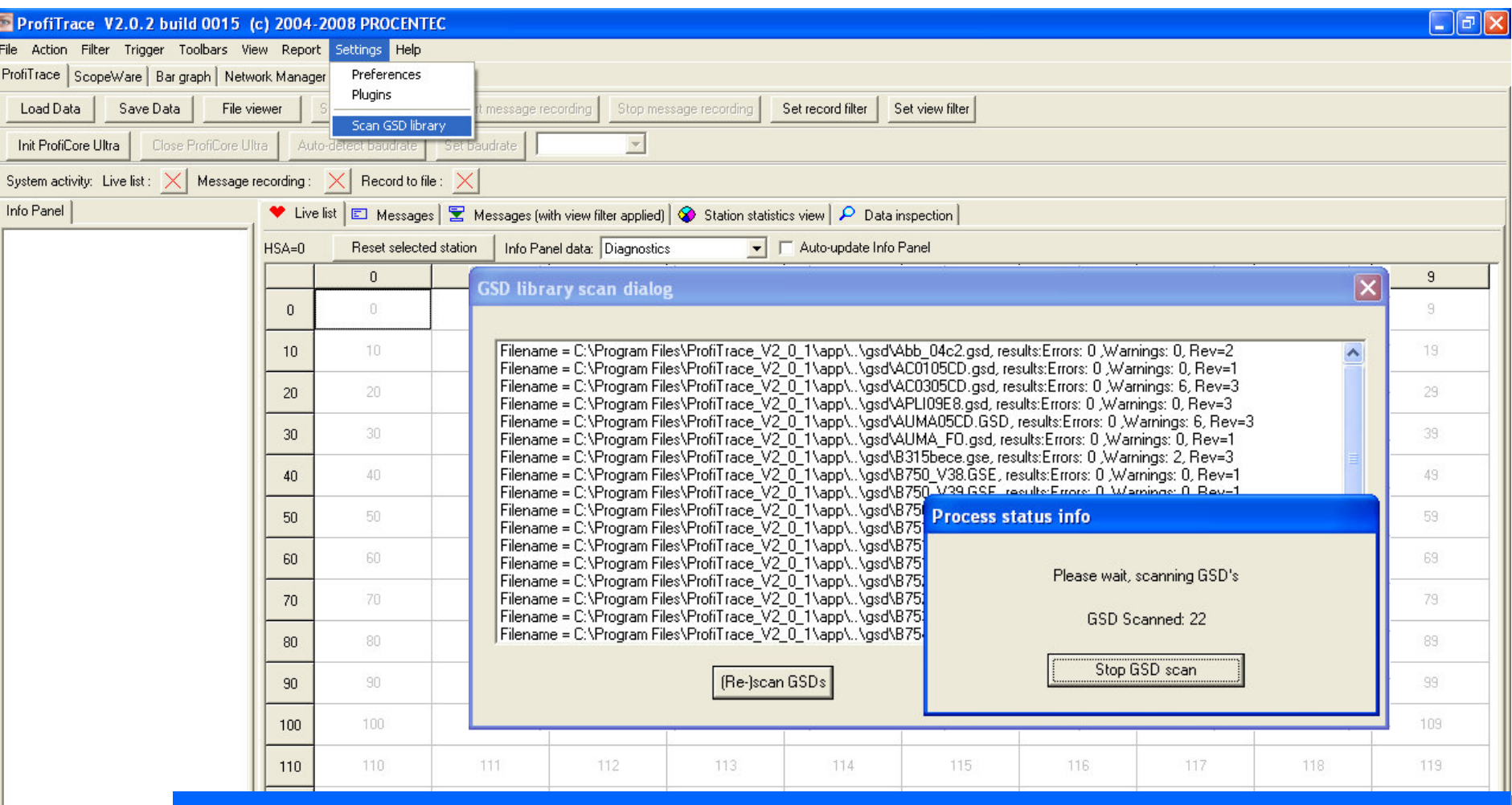

#### **Opis funkcji Opis funkcji**

Aplikacja ProfiTrace zbiera i analizuje dane przesyłane pomiędzy stacjami w sieci PROFIBUS, dane te mogą być udostępniane użytkownikowi w formie nieprzetworzonej (zawartość ramki) oraz przetworzonej – zawartość ramki jest interpretowana i informacje są prezentowane w postaci tekstowej.

Do procesu interpretacji potrzebne są pewne informacje specyficzne dla urządzenia. Dane te są zawarte w pliku GSD. Dlatego też dysponowanie plikiem GSD w trakcie analizy sieci jest bardzo przydatne. Aktualizacja bazy plików GSD odbywa się poprzez wybranie opcji *Scan GSD Library* z menu *Settings* 

#### **Diagnostyka na poziomie protokołu – inicjalizacja interfejsu ProfiCore**

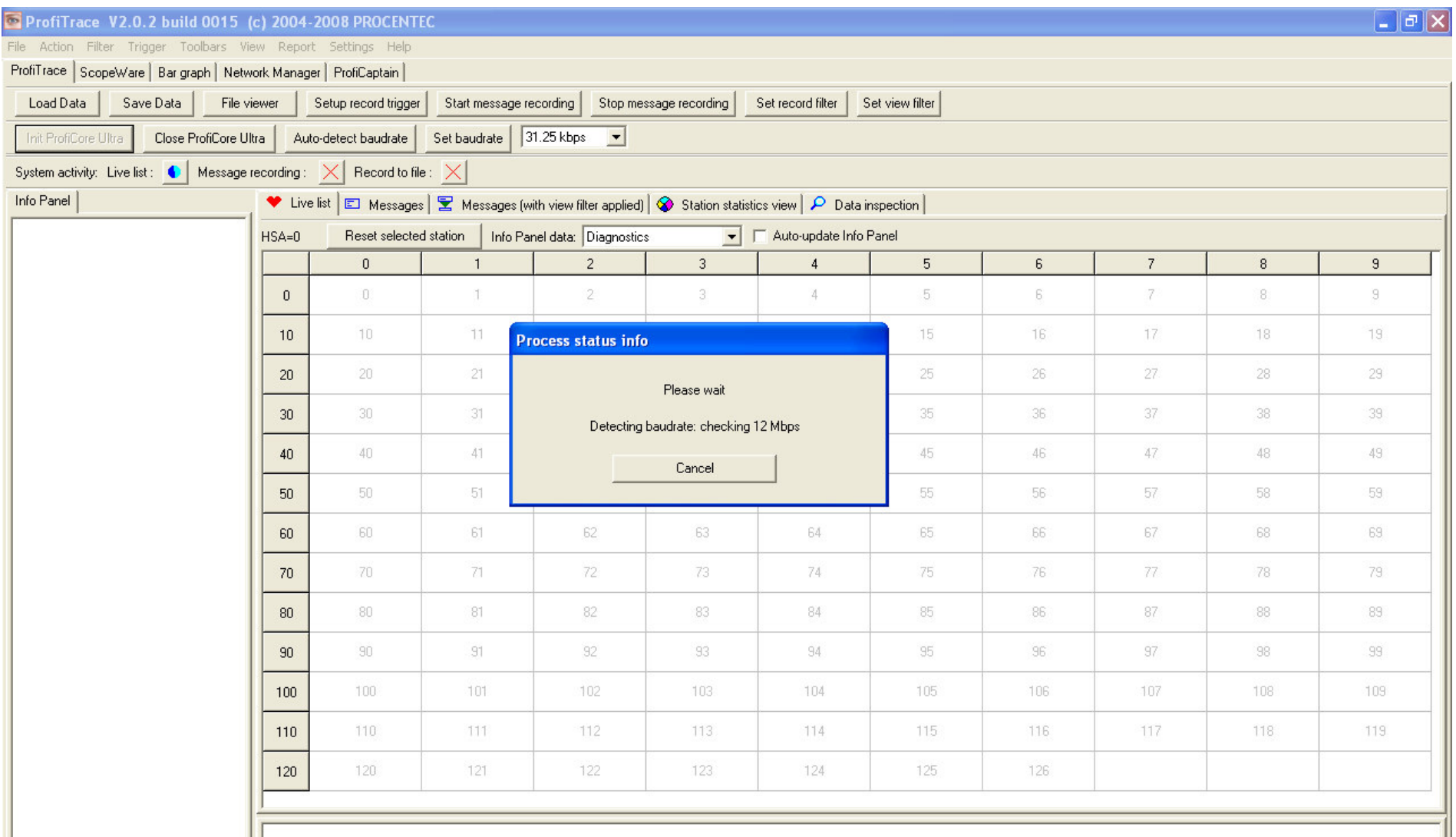

#### **Opis funkcji Opis funkcji**

Aplikacja ProfiTrace do zbierania informacji z sieci PROFIBUS wykorzystuje interfejs ProfiCore Ultra. Interfejs ten jest połączony z komputerem PC poprzez łącze USB. Aby mieć możliwość analizy sieci interfejs ten należy inicjalizowa przy pomocy przycisku *Init ProfiCore Ultra*. inicjalizowa przy pomocy przycisku *Init ProfiCore Ultra*.

#### **Diagnostyka na poziomie protokołu – lista stacji**

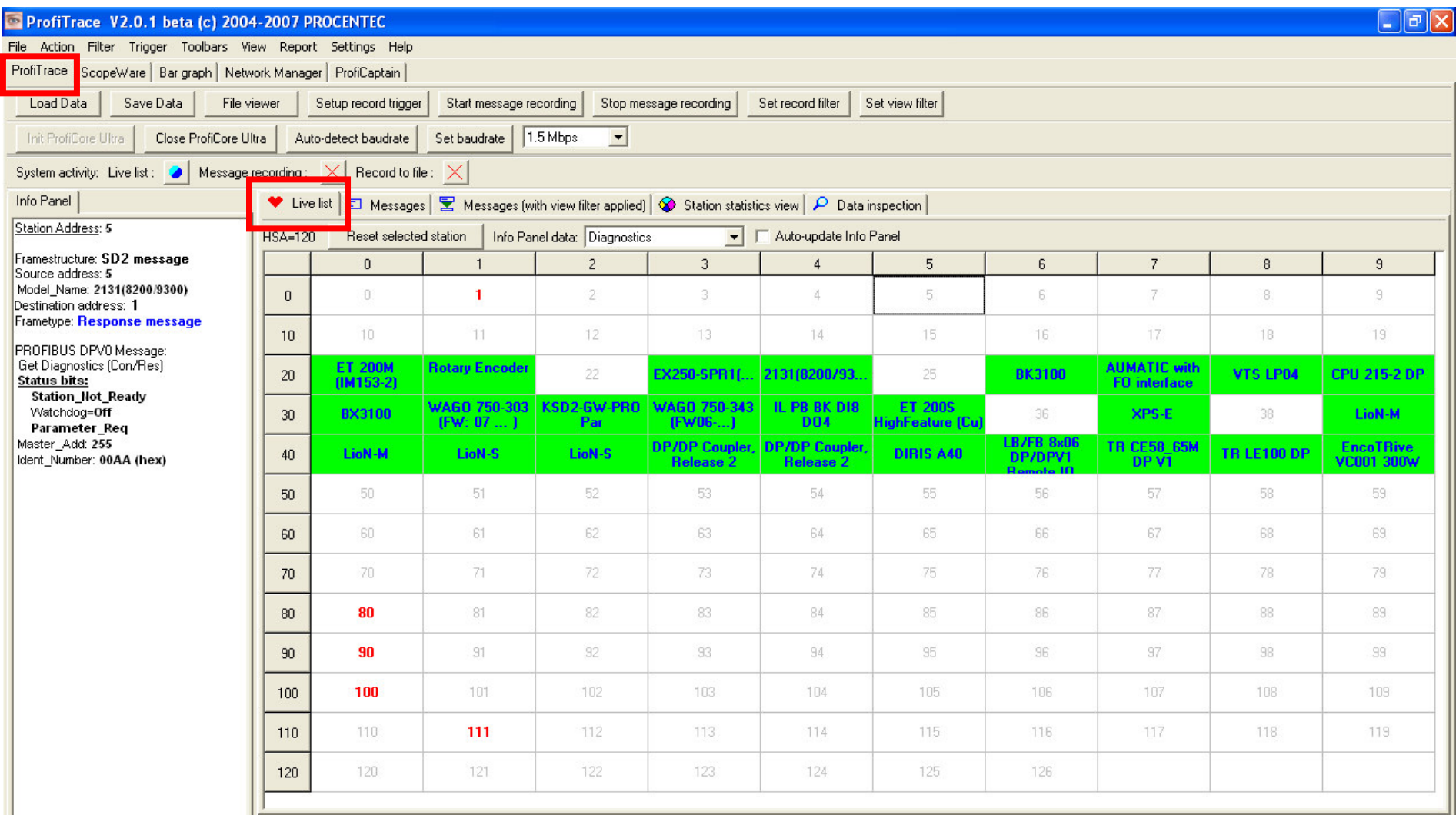

#### **Opis funkcji Opis funkcji**

Po wykryciu prędkości transmisji, wszystkie dostępne w sieci urządzenia (adresy) zaznaczane są na zakładce *Li<mark>ve</mark>* **List**. Jednostki Master to kolor czerwony, zaś Slave niebieski. Zielone tło oznacza, że jednostka Slave znajduje się w trybie wymiany danych procesowych. w trybie wymiany danych procesowych.

Na podstawie biblioteki plików GSD aplikacja wyświetla nazwy stacji (zdefiniowane w GSD).

#### **Diagnostyka na poziomie protokołu – parametry stacji**

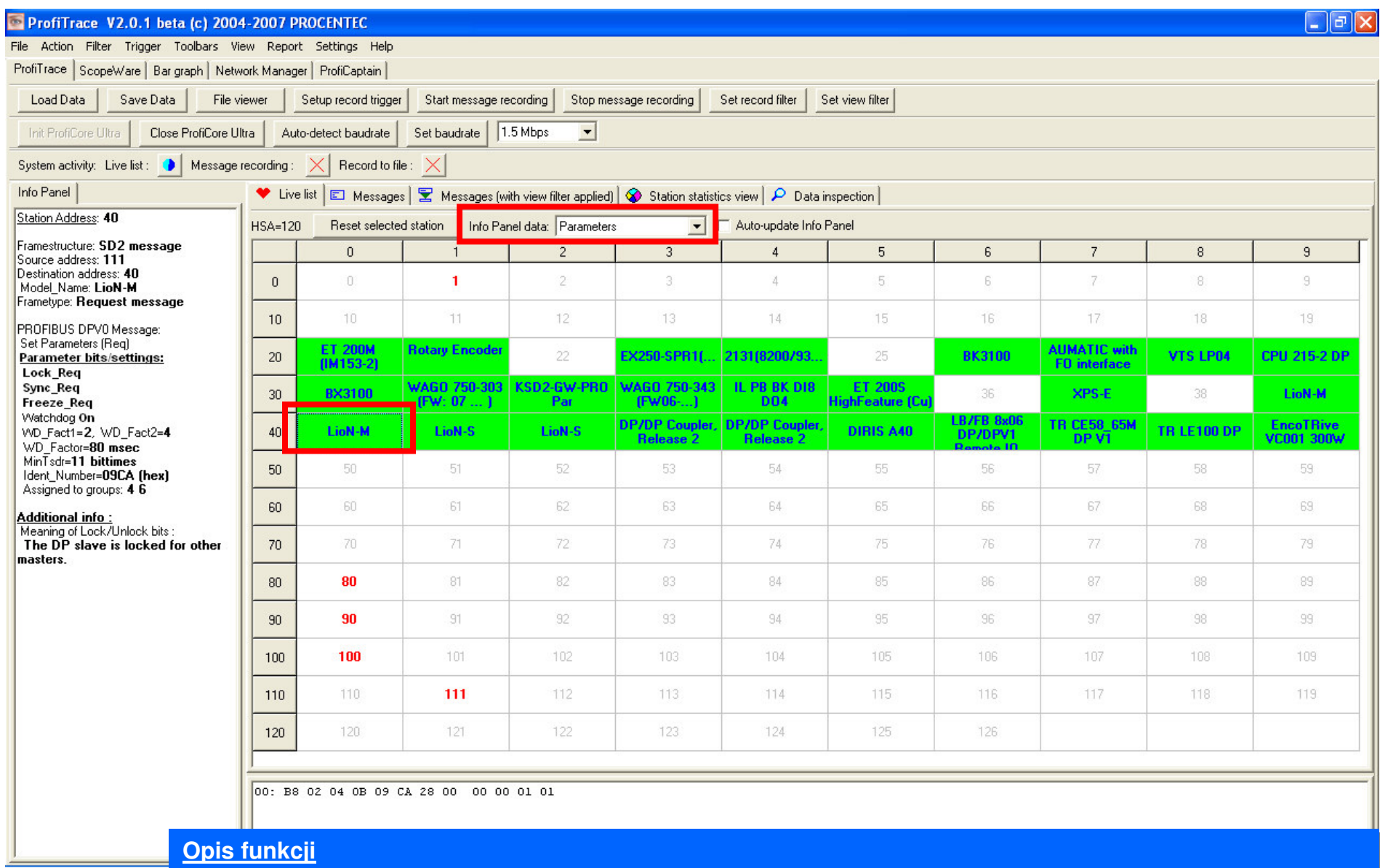

Po zaznaczeniu urządzenia oraz wybraniu z menu *Info Panel data* opcji *Parameters –* w panelu informacyjnym (*InfoPanel)* wyświetlana jest informacja o ostatnim zestawie parametrów przesłanych przez DP Master.

#### **Diagnostyka na poziomie protokołu – konfiguracja stacji**

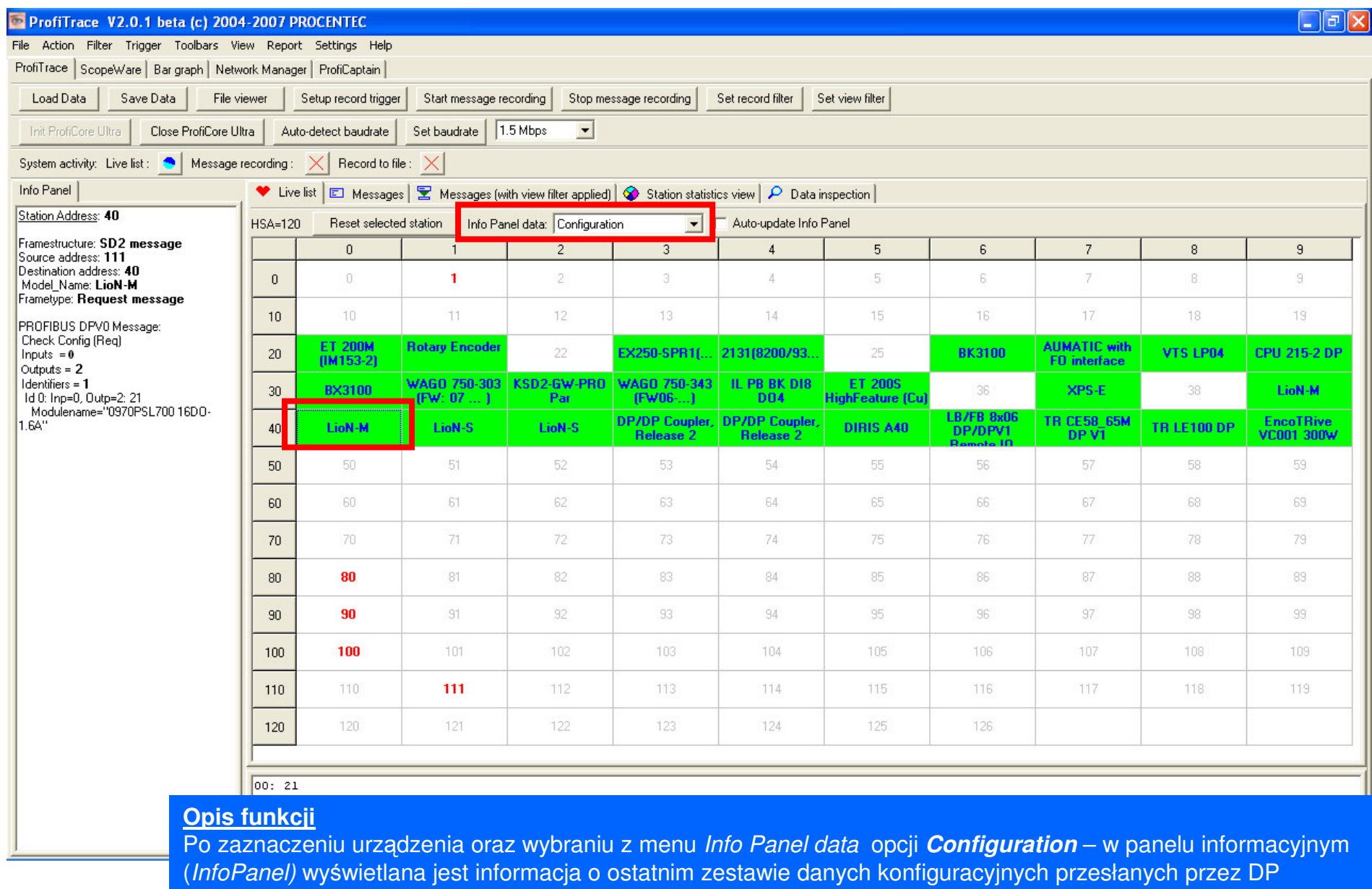

Master. Tekstowe opisy modułów pochodzą z pliku GSD

#### **Diagnostyka na poziomie protokołu – standardowe info. diagnostyczne**

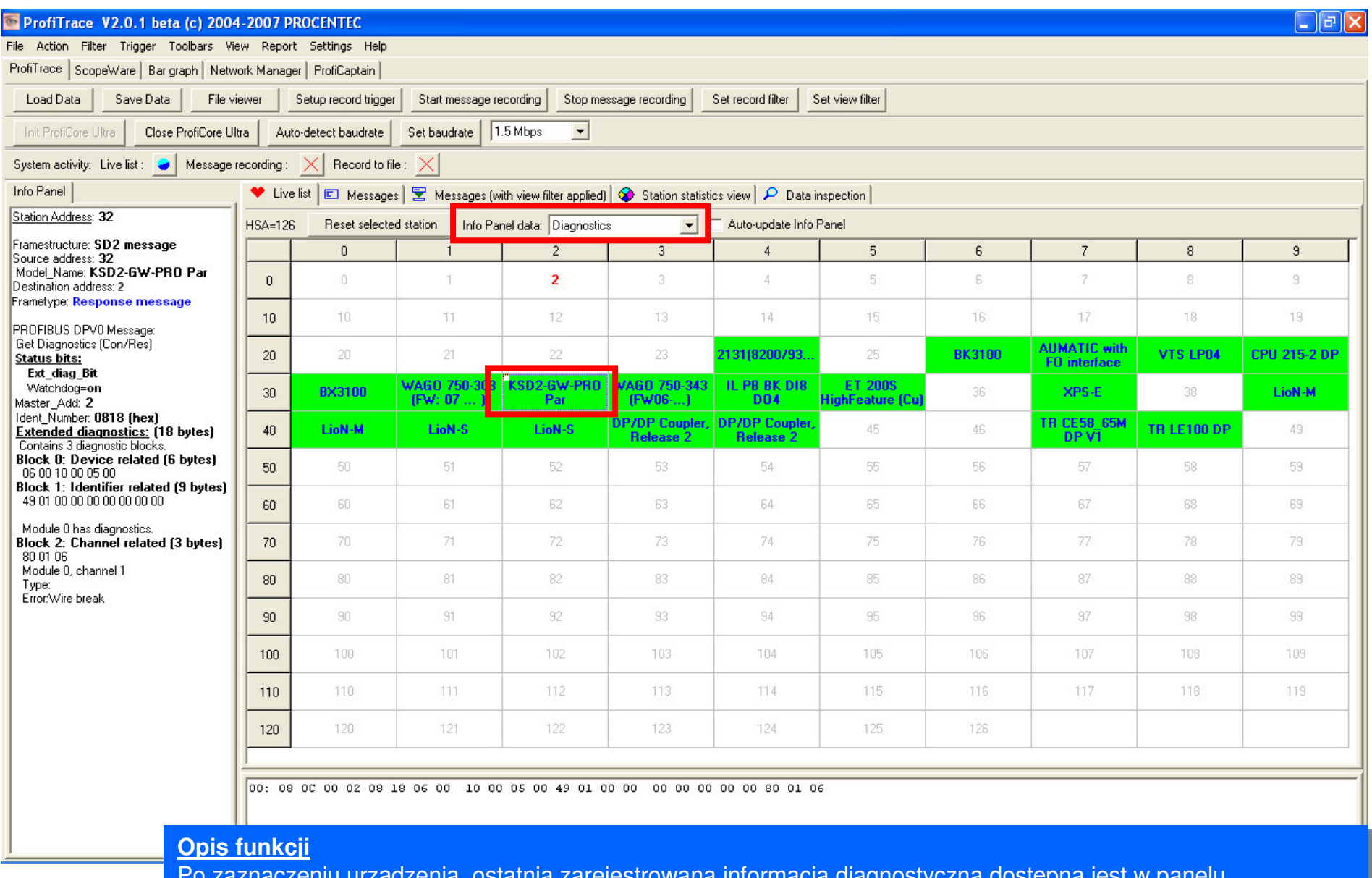

Poo zaznaczeniu urządzenia, ostatnia zarejestrowana informacja diagnostyczna dostęj pna jest <sup>w</sup> panelu informacyjnym (*InfoPanel)*. Tekstowe opisy błędów pochodzą z pliku GSD. Poo zaznaczeniu urządzenia, ostatnia zarejestrowana informacja diagnostyczna dostę pna jest <sup>w</sup> panelu

#### **Diagnostyka na poziomie protokołu – problemy <sup>w</sup> komunikacji**

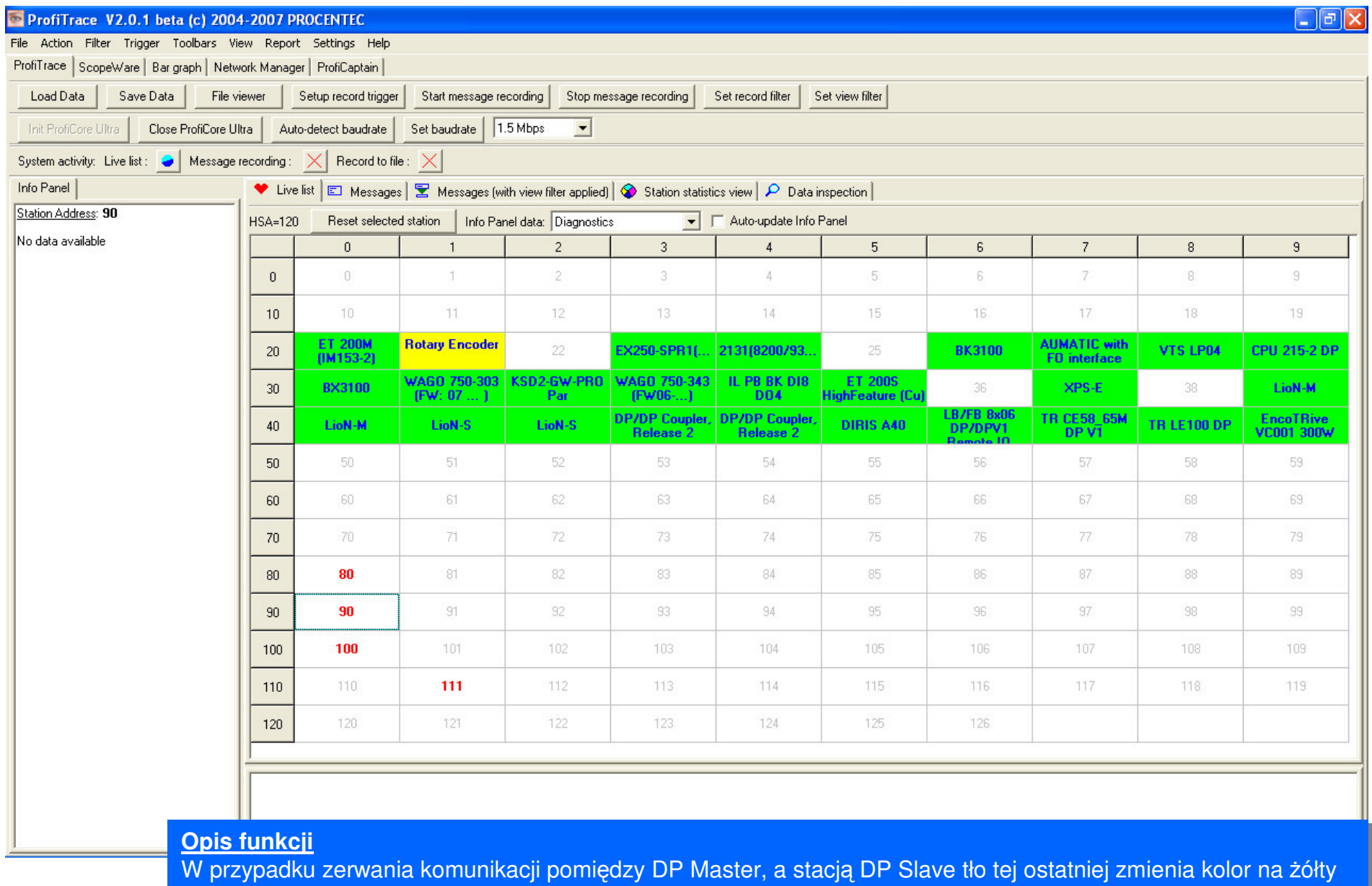

(kiedyś była dostępna, zaś aktualnie nie).

#### **Diagnostyka na poziomie protokołu – statystyki**

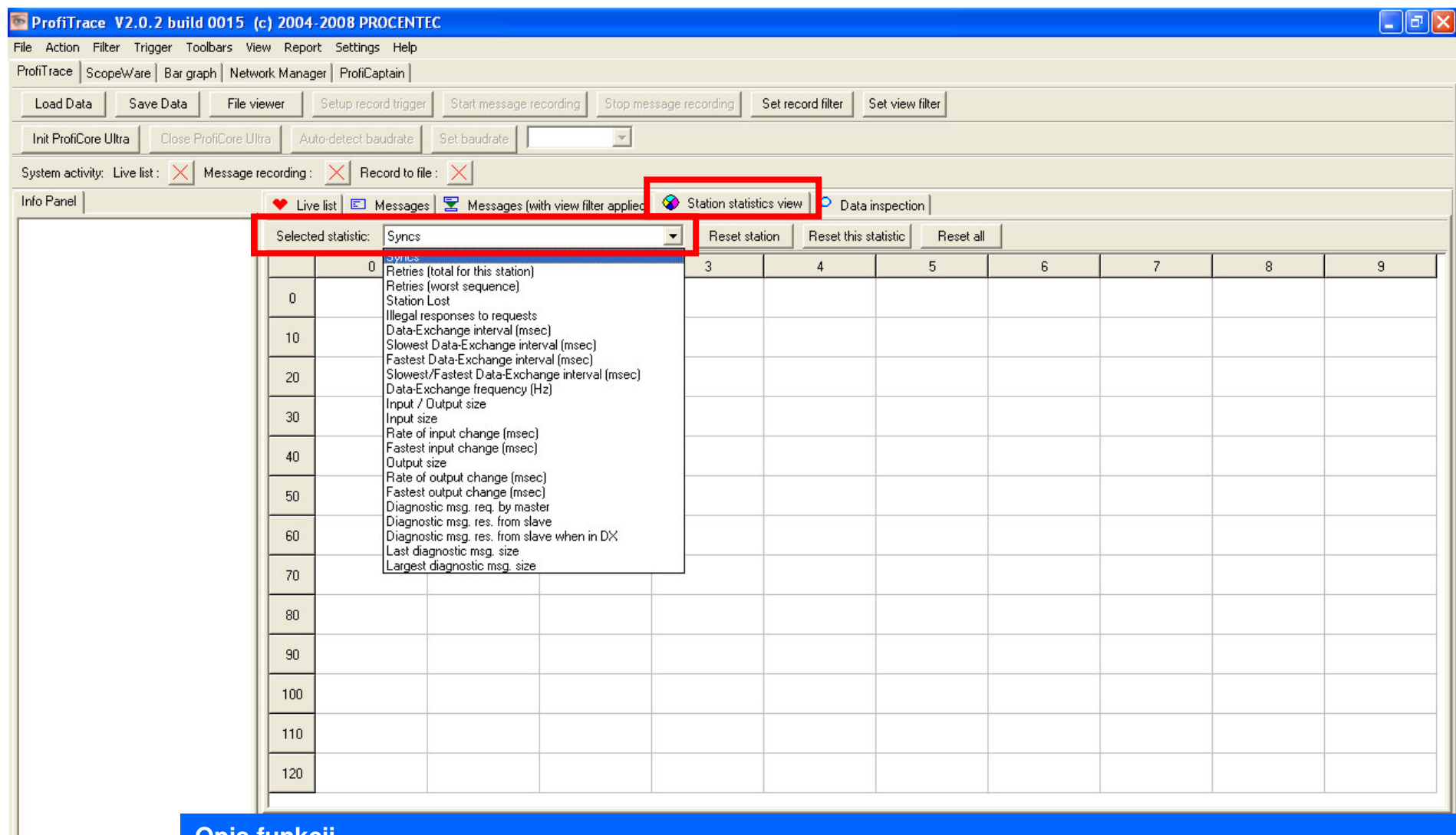

#### **Opis funkcji Opis funkcji**

Zakładka **Station statistics view** wyświetla informacje statystyczne zebrane przez ProfiTrace dla wybranego zdarzenia. Rodzaj zdarzenia jest wybierany <sup>z</sup> listy *Selected statistic*. zdarzenia. Rodzaj zdarzenia jest wybierany <sup>z</sup> listy *Selected statistic*.

Dzięki tej funkcjonalności możliwe jest sprawdzenie stabilności sieci i jednocześnie podjęcie działań prewencyjnych. prewencyjnych.

#### **Diagnostyka na poziomie protokołu – próby nawizania komunikacji**

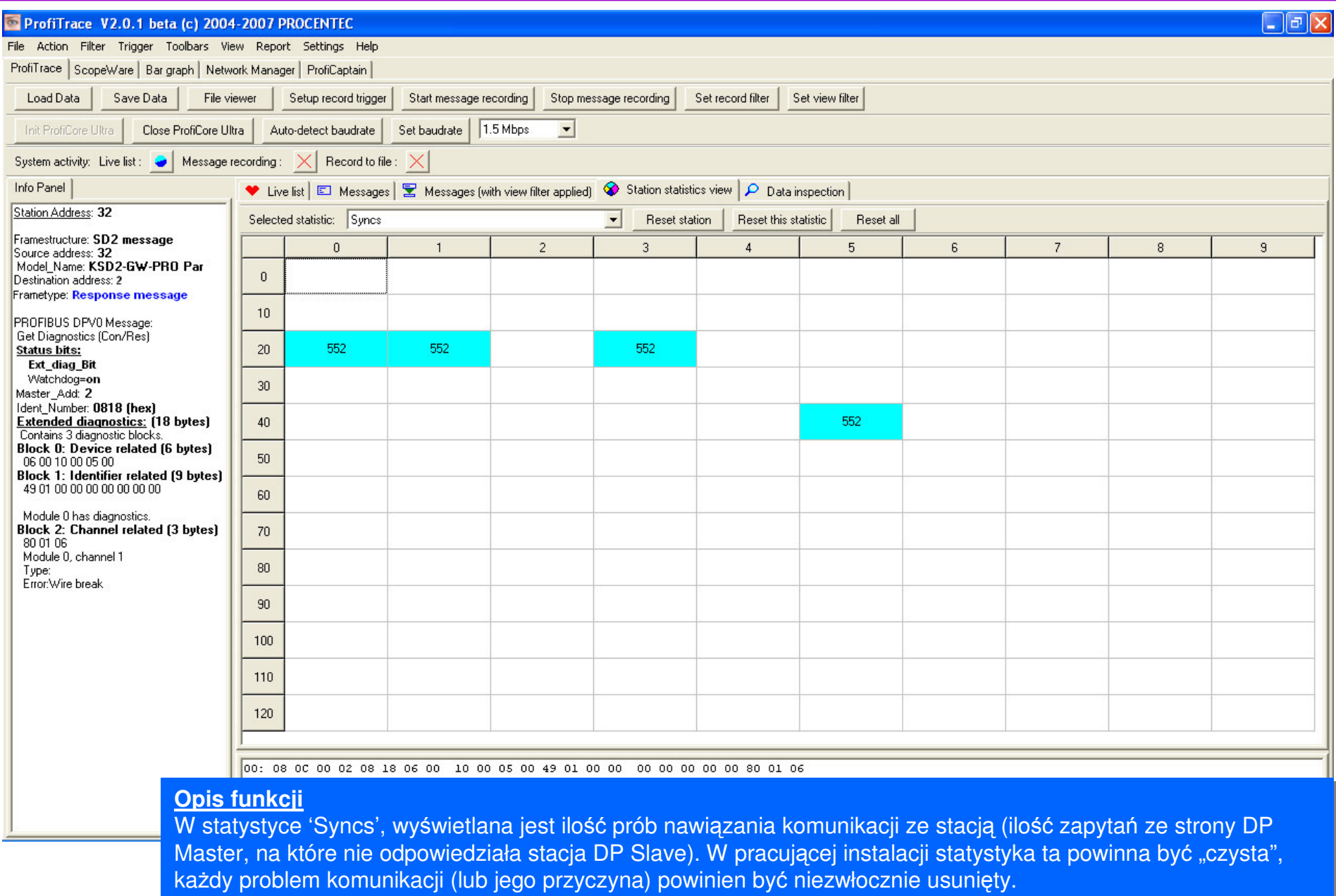

#### **Diagnostyka na poziomie protokołu – utrata komunikacji**

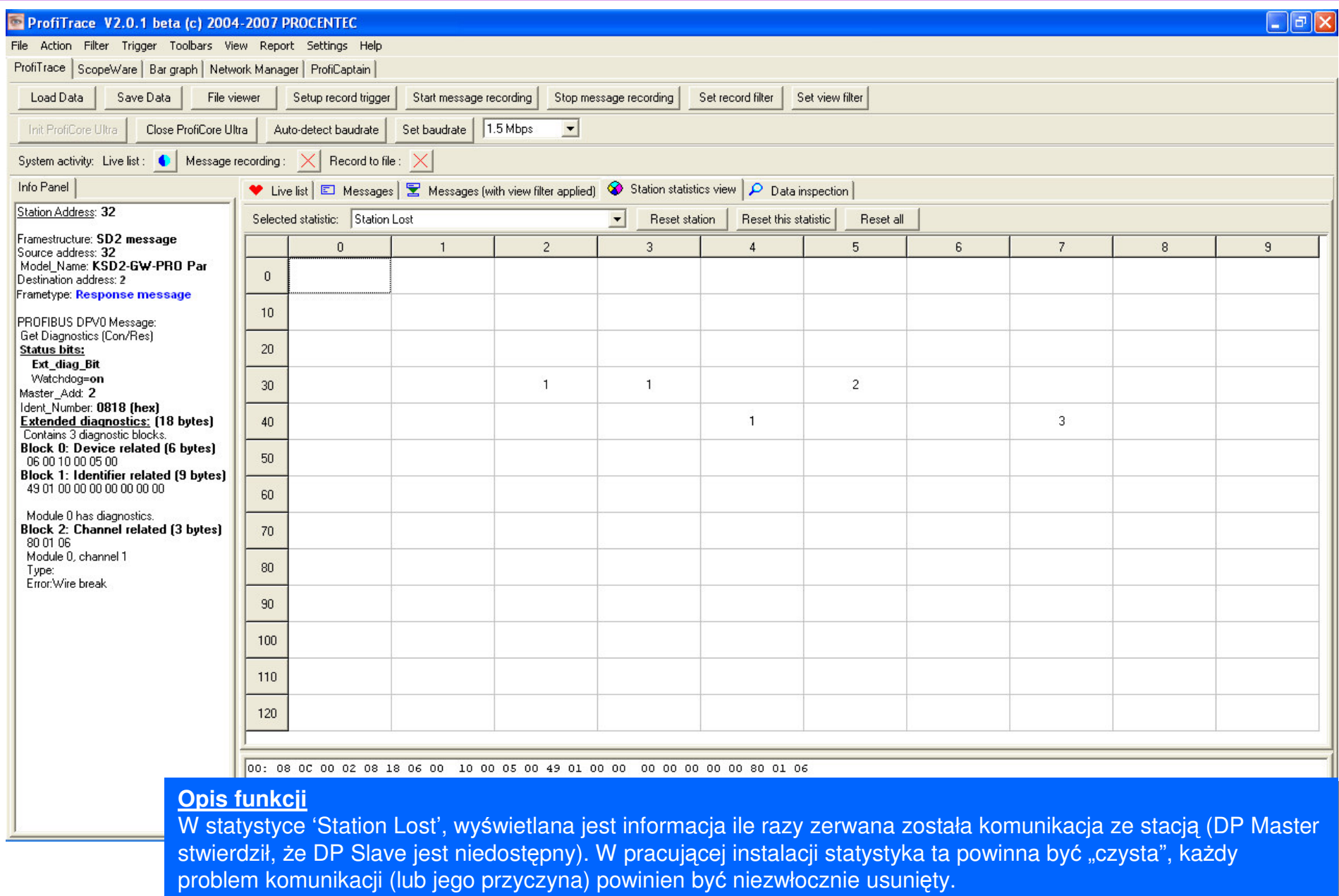

#### **Diagnostyka na poziomie protokołu – odrzucone ramki**

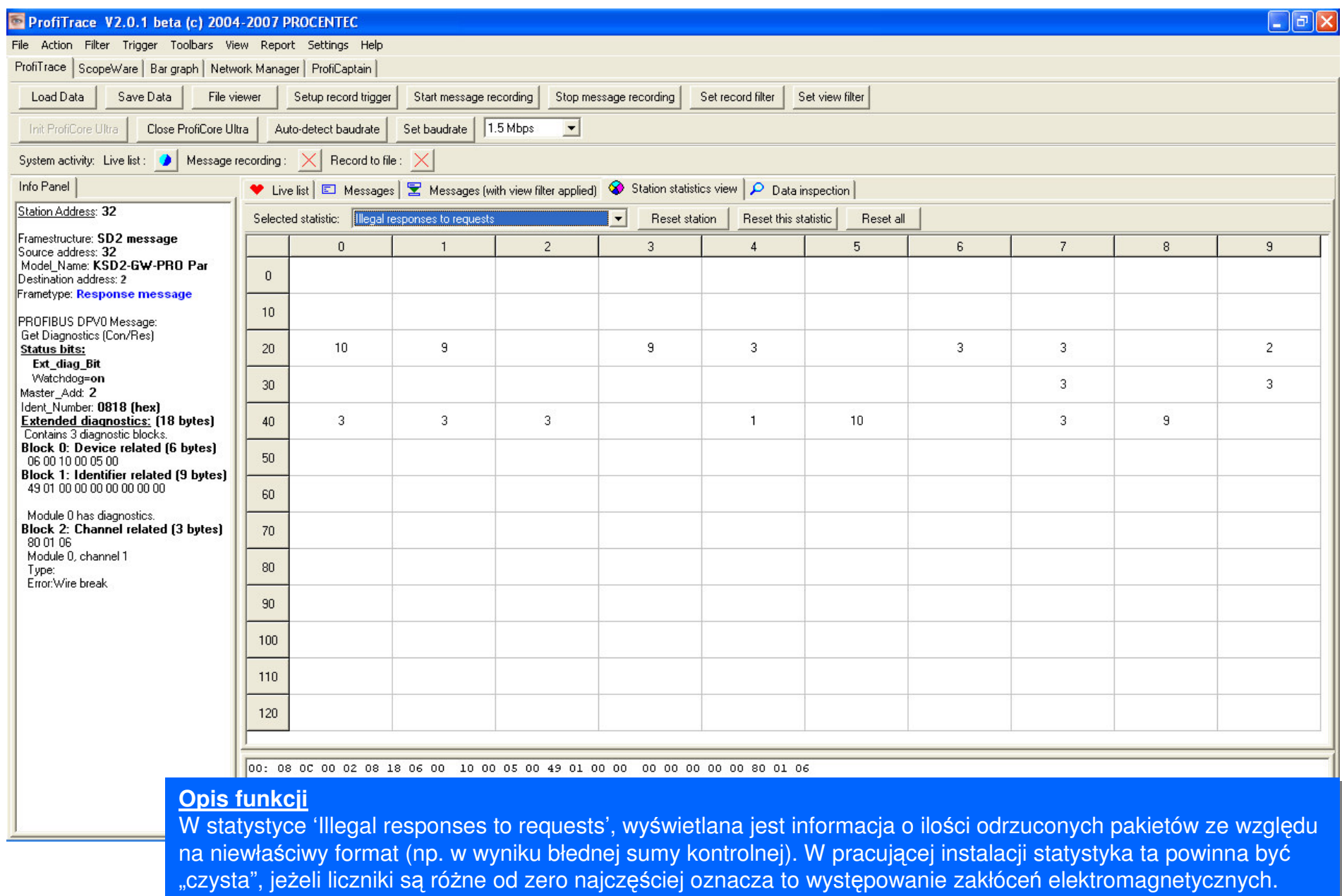

#### **Diagnostyka na poziomie protokołu – powtórzenia transmisji**

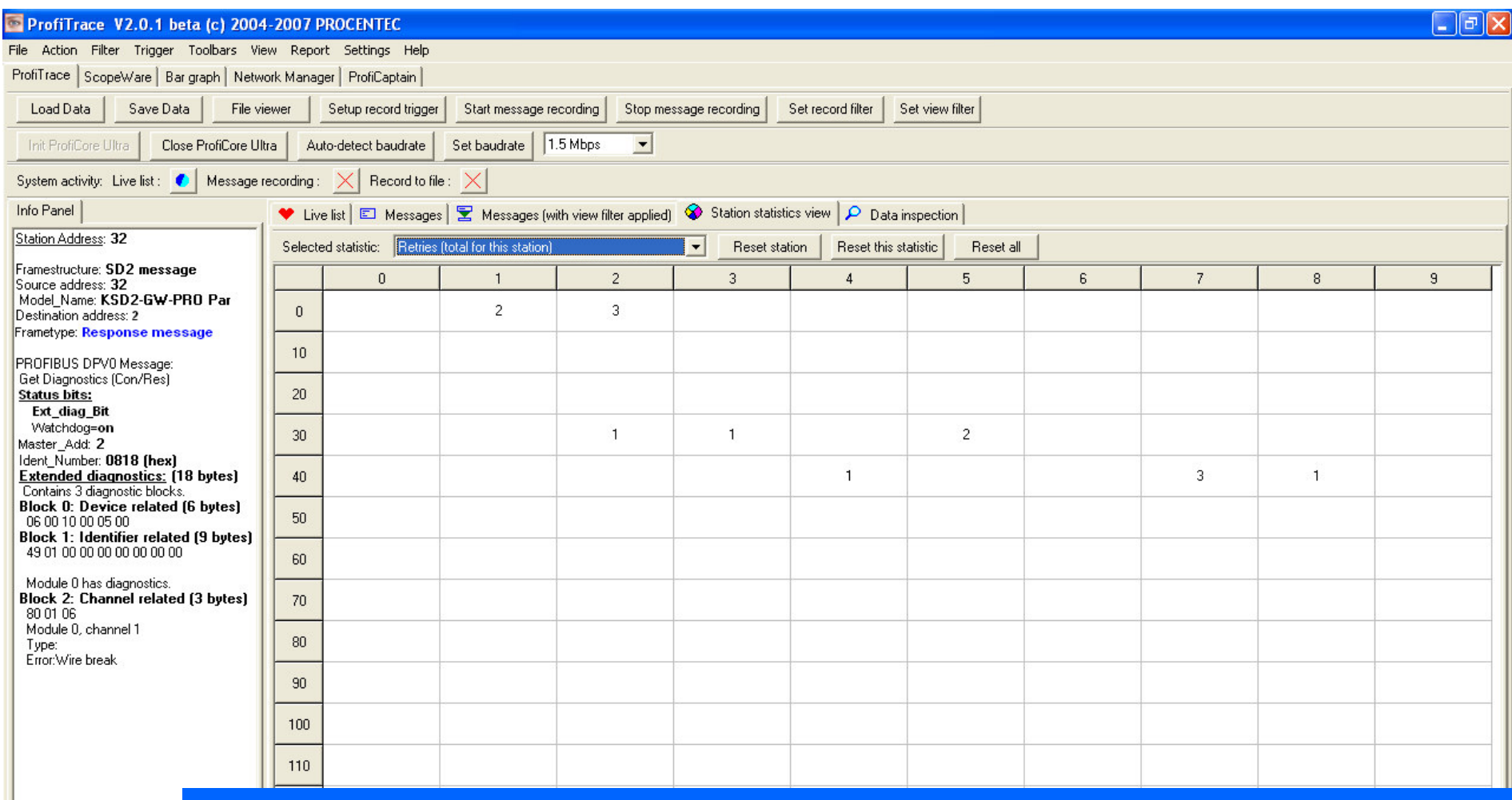

#### **Opis funkcji Opis funkcji**

W statystyce 'Retries (total for this station)', wyświetlana jest informacja o ilości powtórzonych zapytań jakie wystąpiły w stosunku do konkretnej stacji. W pracującej instalacji statystyka ta powinna być "czysta", jeżeli liczniki są różne od zero oznacza to problemy ze stabilnością komunikacji, problemy te niekonieczne będą skutkowały zerwaniem komunikacji ponieważ w profili sieci określona jest maksymalna ilość jednorazowo (w serii) dozwolonych powtórzeń. <u>Statystyka ta pozwala na ocenę stabilności komunikacji oraz podjęcie ewentualnych</u> <u>działań naprawczych</u>.

#### **Diagnostyka na poziomie protokołu – czas cyklu sieci**

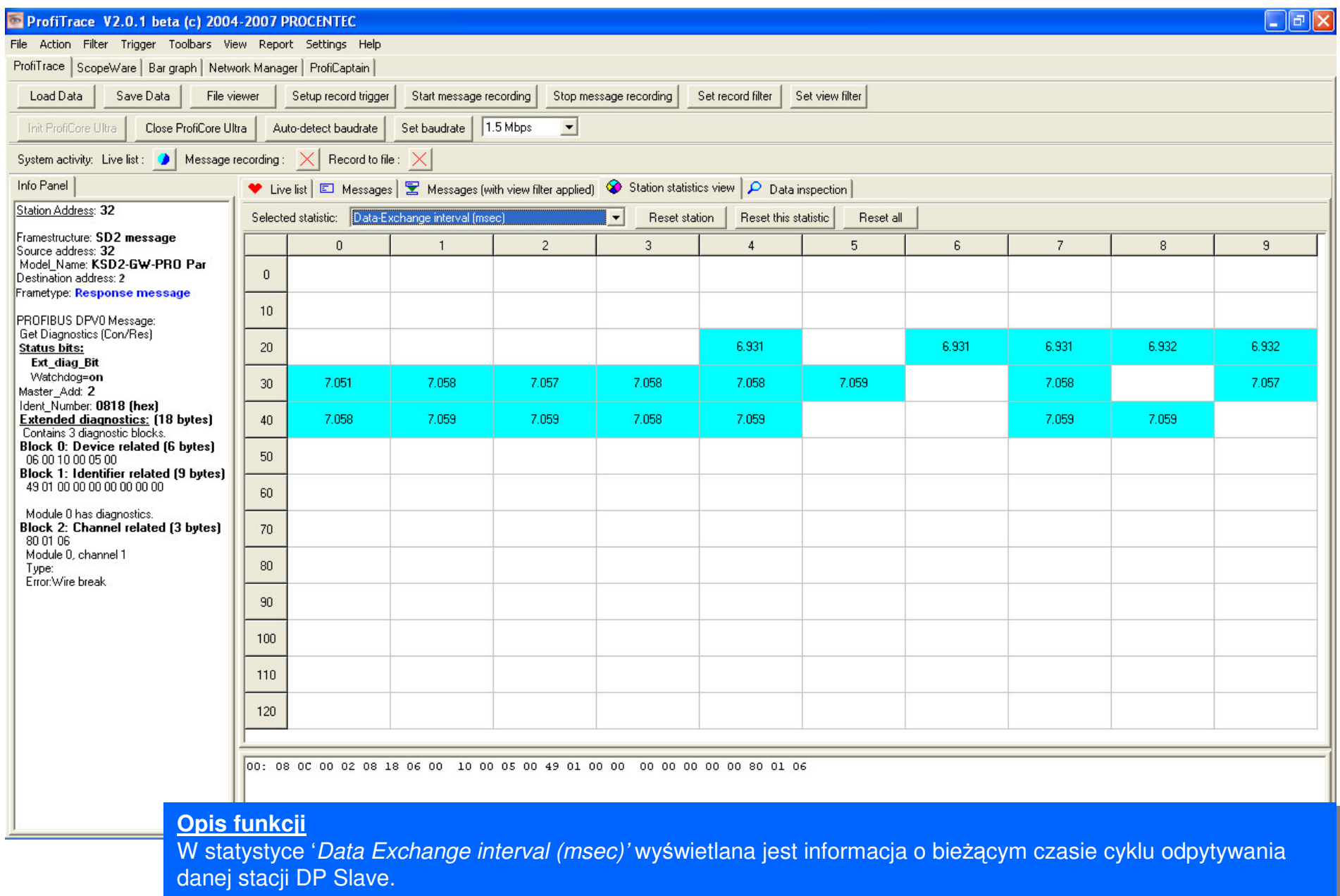

#### **Diagnostyka na poziomie protokołu – diagnostyka zwracana przez Slave**

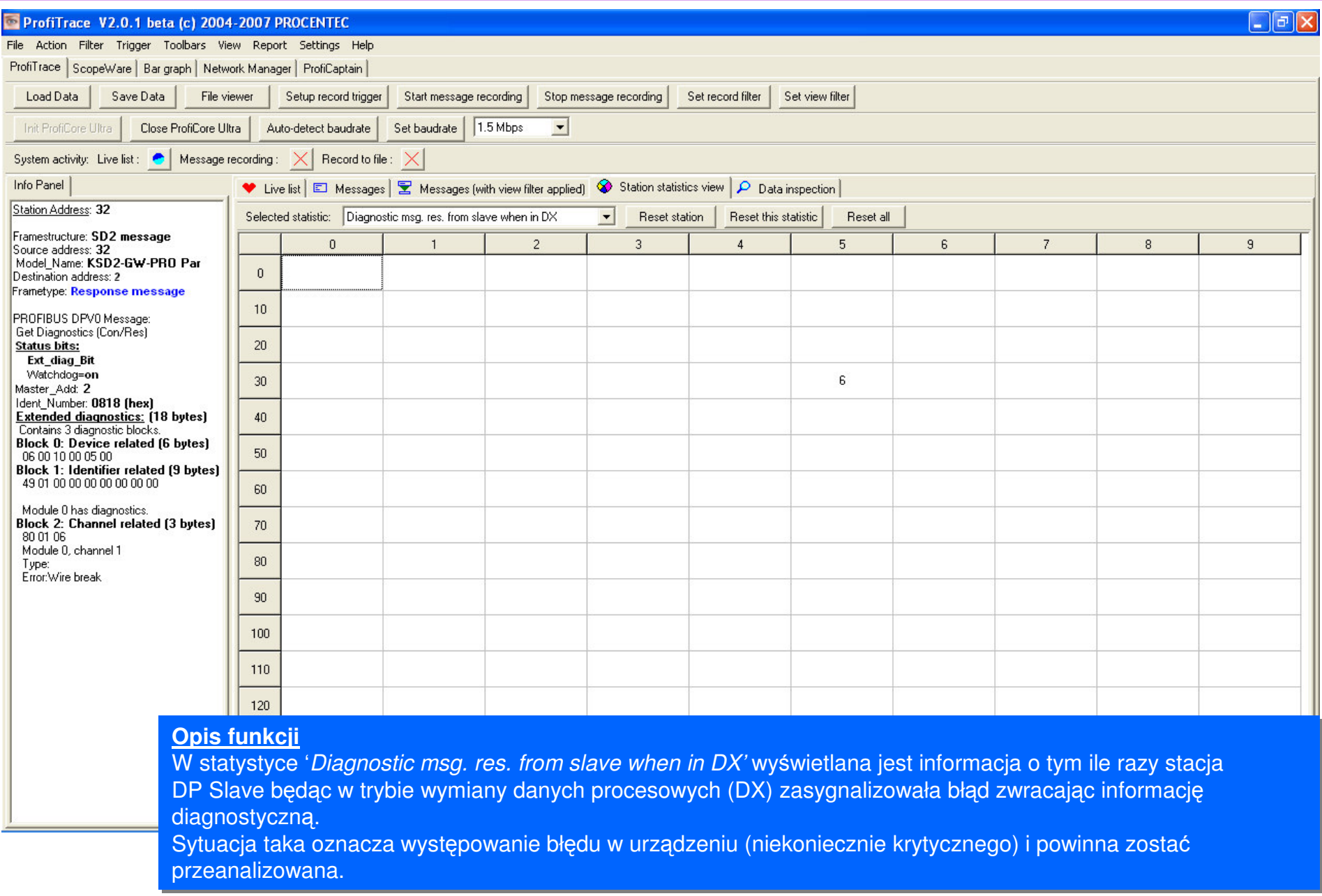

#### **Diagnostyka na poziomie protokołu – podgld danych**

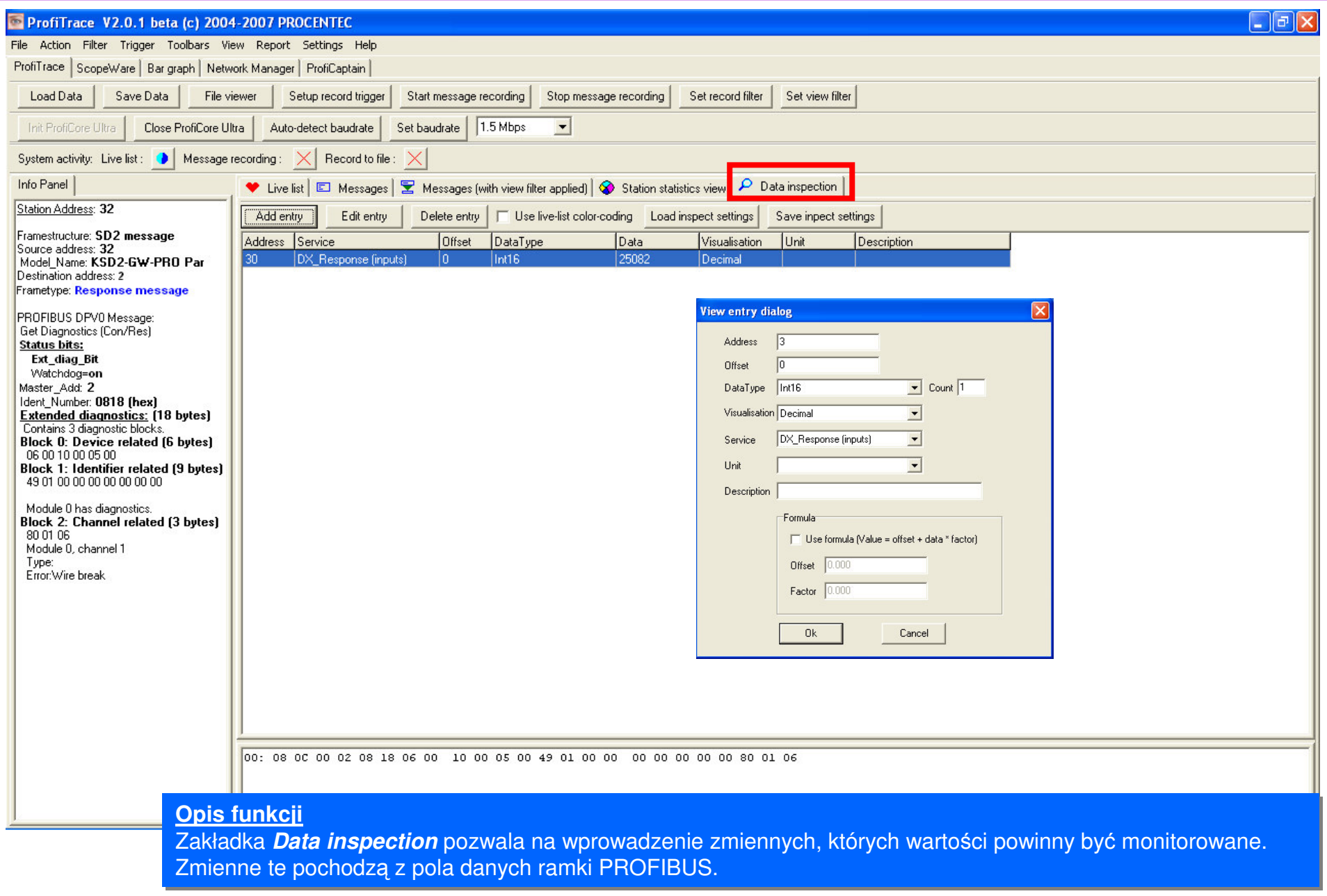

#### **Diagnostyka na poziomie warstwy fizycznej – jako**- **sygnału 1/2**

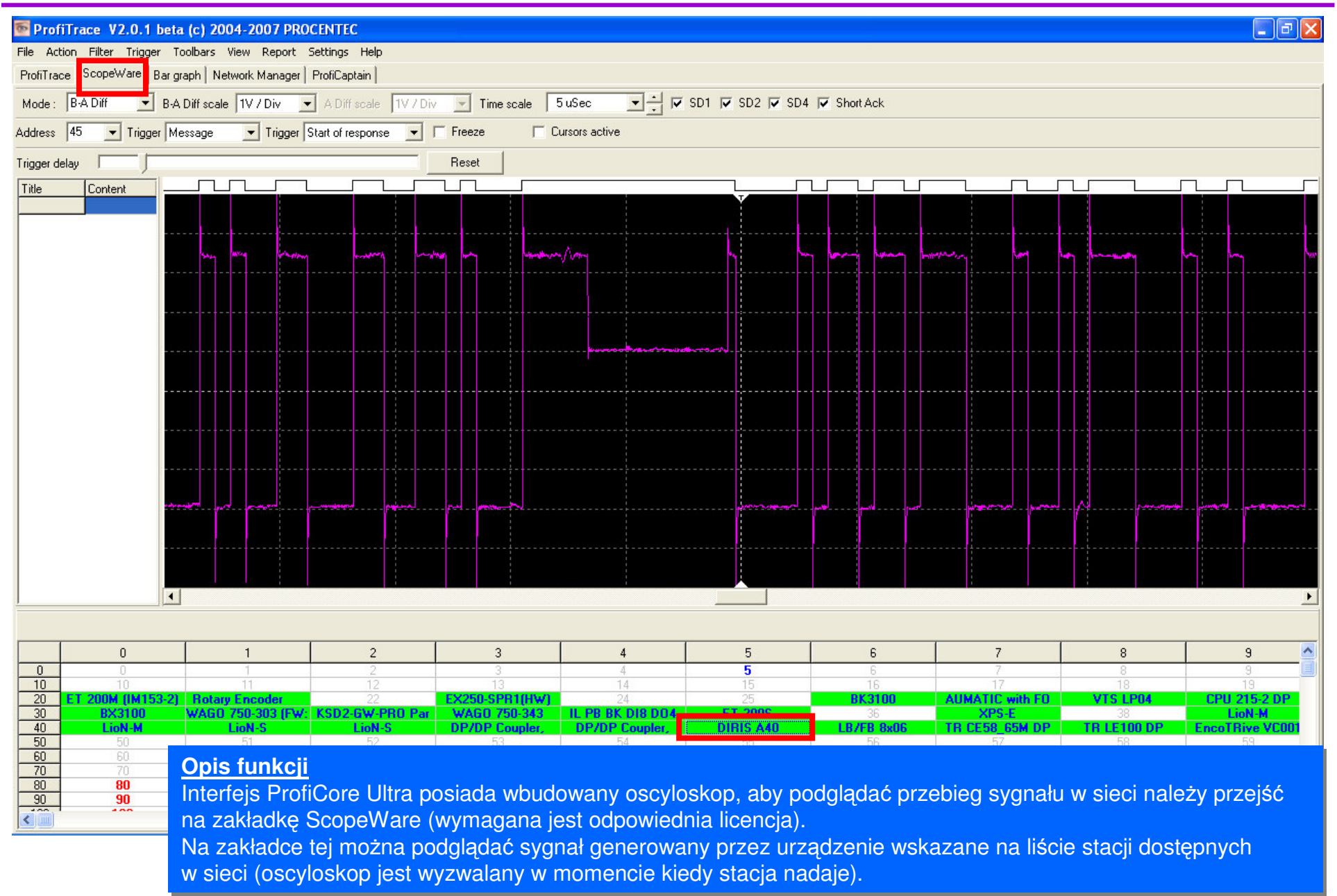

#### **Diagnostyka na poziomie warstwy fizycznej – jako**- **sygnału 2/2**

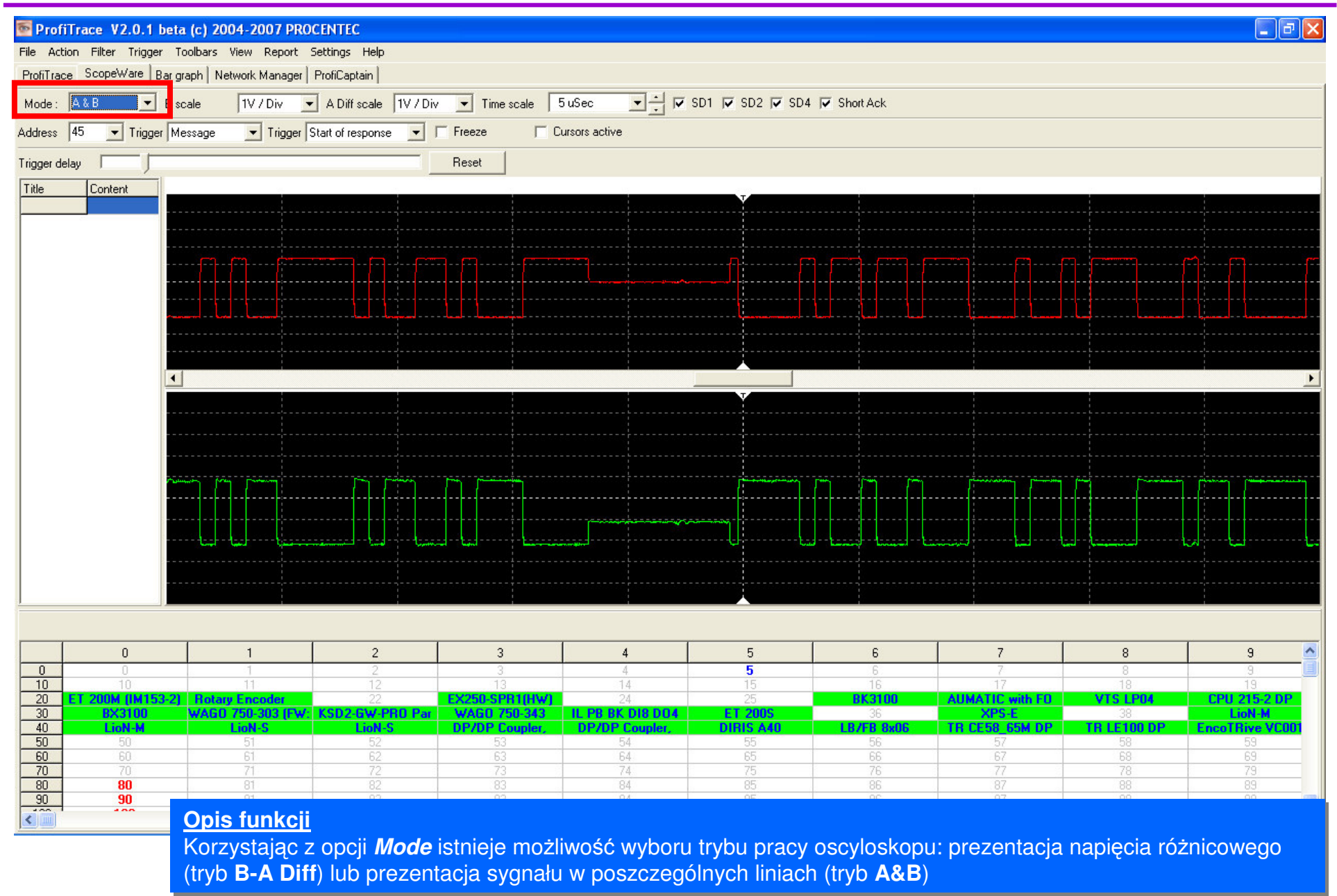

#### **Diagnostyka na poziomie warstwy fizycznej – lokalizacja problemów 1/2**

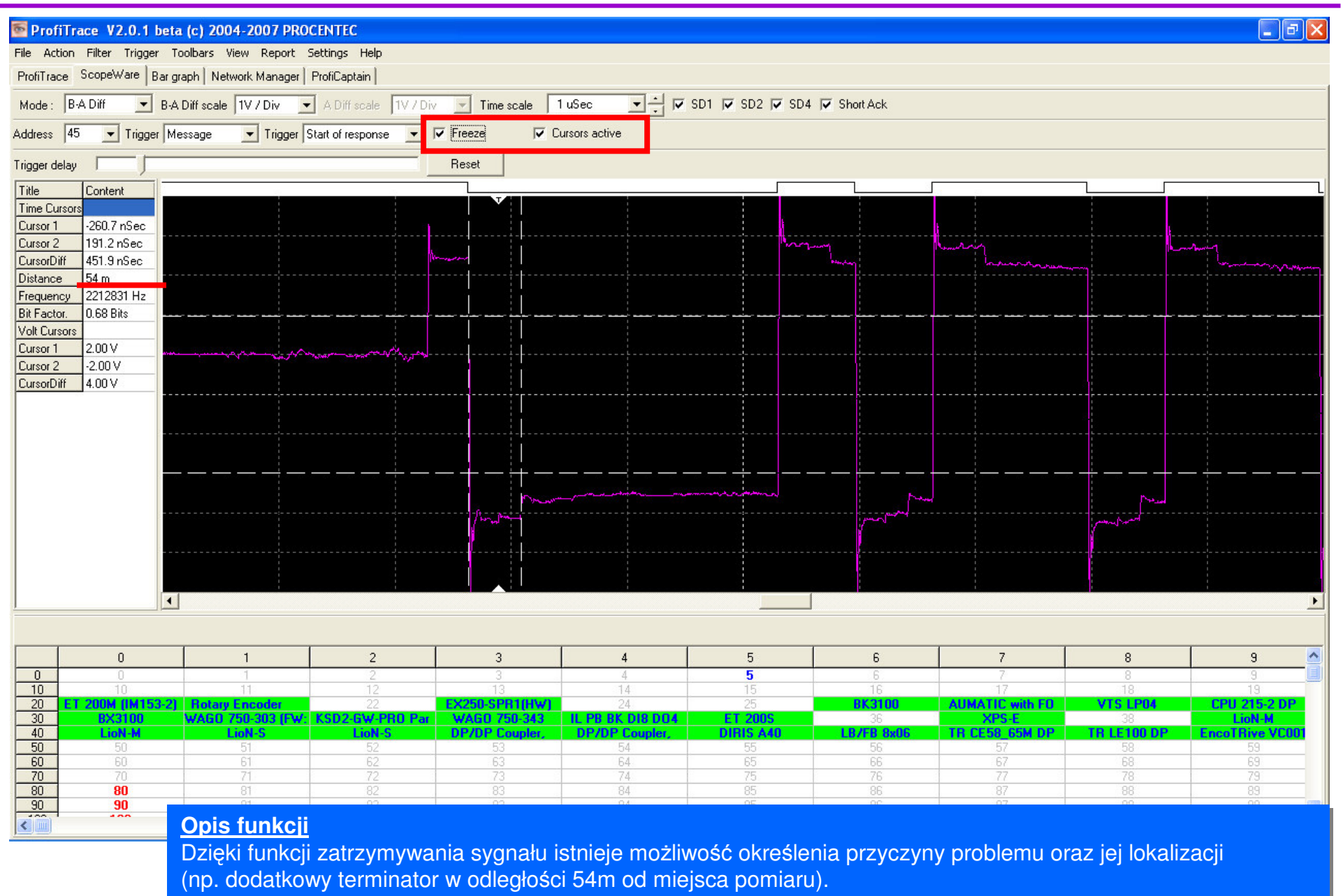

#### **Diagnostyka na poziomie warstwy fizycznej – lokalizacja problemów 2/2**

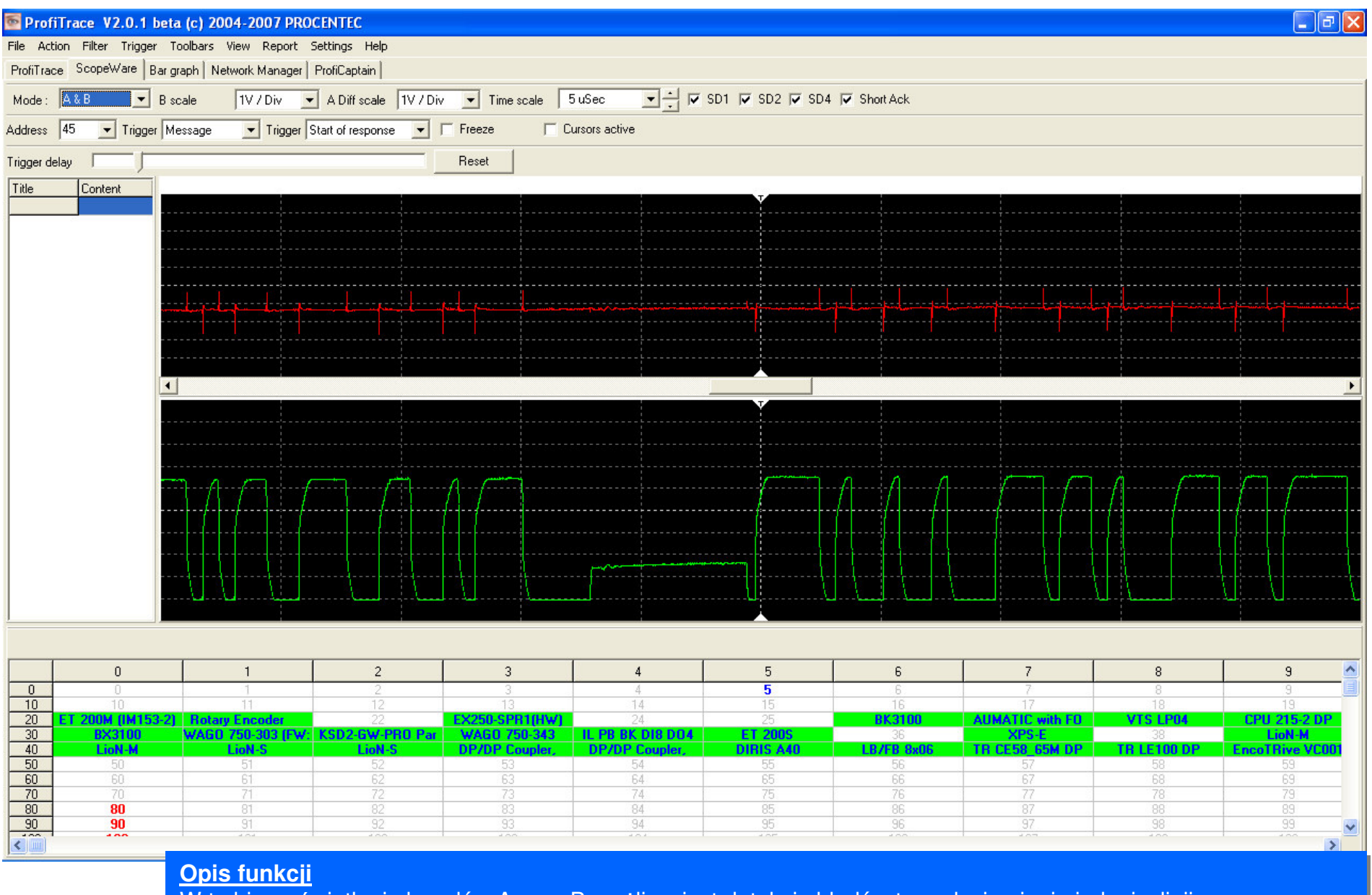

W trybie wyświetlania kanałów A oraz B możliwa jest detekcja błędów typu doziemienie jednej z linii

#### **Diagnostyka na poziomie warstwy fizycznej – poziomy napi**

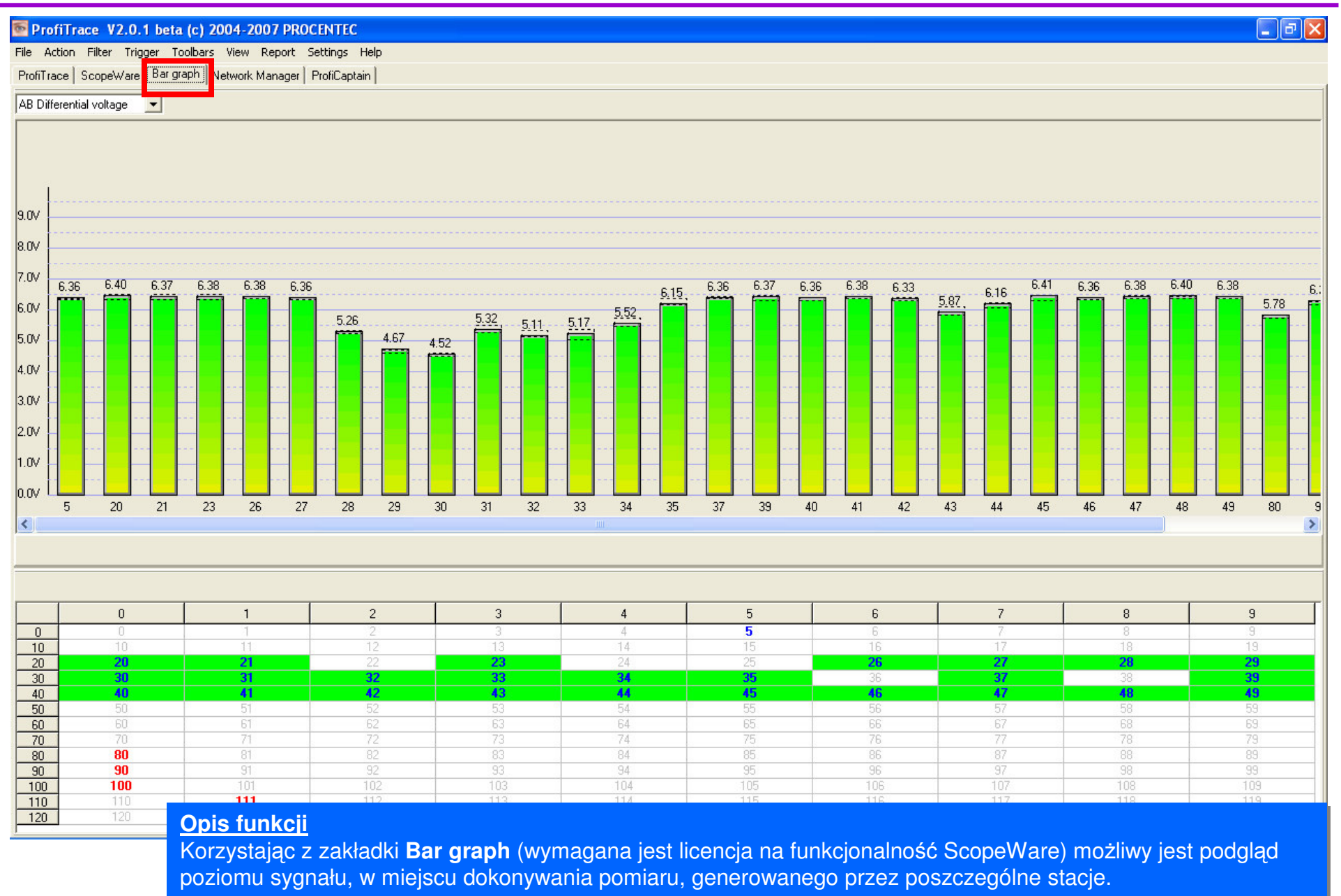

#### **Diagnostyka na poziomie warstwy fizycznej – analiza ramek**

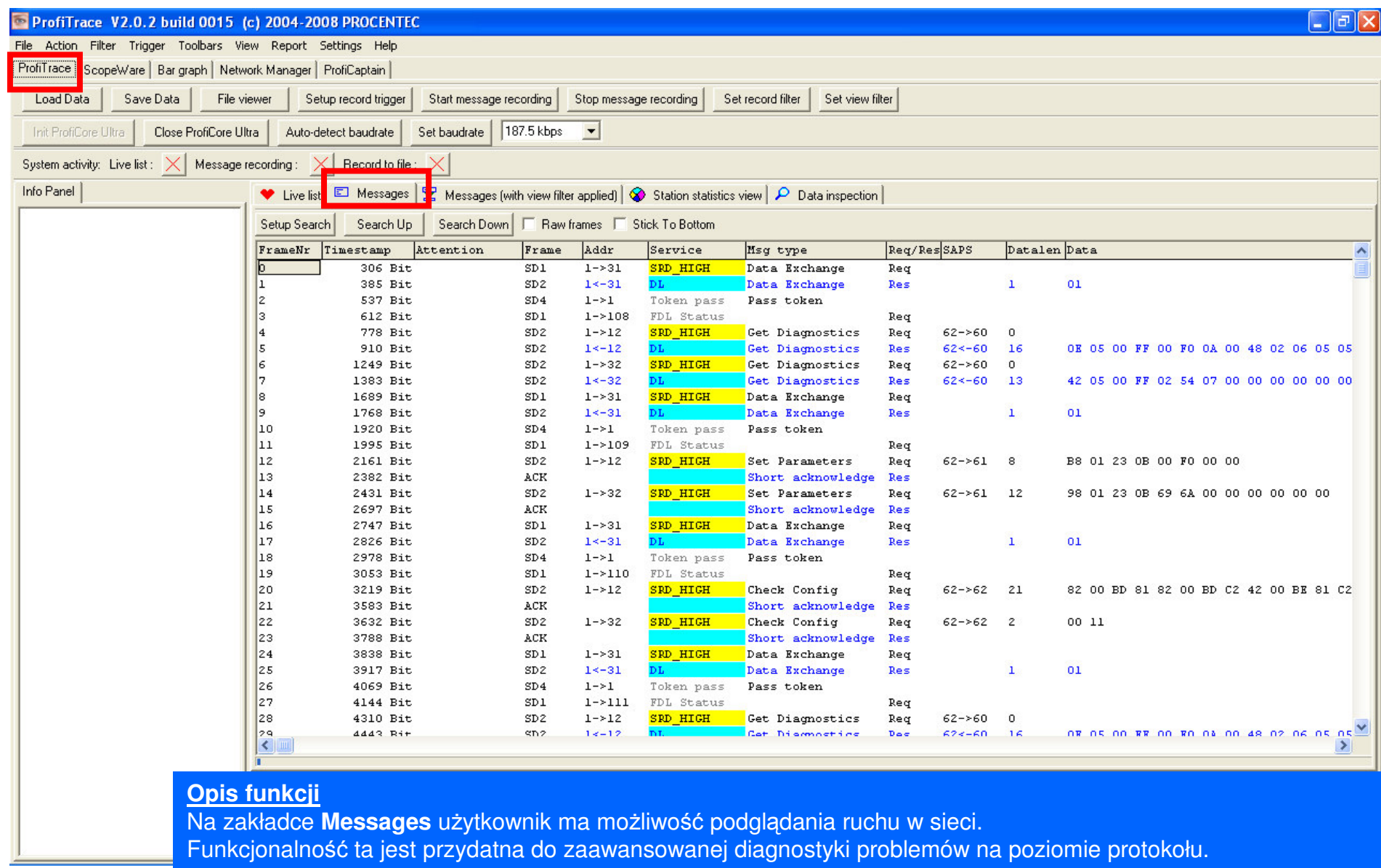

Dane te można przeszukiwać (opcja **Setup Search**) oraz filtrować (opcja **Set view filter** i zakładka Messages (with view filter applied) według bieżących potrzeb.

#### **Raportowanie efektów pracy**

ProfiTrace detailed network report

**PBOGO**  $T \oplus T$ 

ProfiTrace detailed network report

**PROFI** 

#### 6. Summary / deviations / tips & tricks

1. The deube at address 24 has caused 3 LLEGAL messages 2. The deube at address 26 has caused 3 LLEGAL messages 3. The deube at address 27 has caused 3 LLEGAL messages 4. The deutre at address 29 has caused 5. The device at address 32 has been Ly 6 The denths of orkings a 33 kpc health 7. The deutre at address 35 has been LC 8. The deube at address 35 has had dia-9. The desibe at address 37 has caused 10. The device at additions 39 has cause 11 The denice at address 40 has cause 12. The device at address 41 has cause 13. The device at address 42 has cause 14. The device at address 44 has been 15. The device at address 44 has cause 16. The device at address 47 has been

17. The device at address 47 has cause

#### **Disclaimer**

PROC BITED makes now arranty w halsoever re PROGRITES makes nowarranty whatsoever regererated documently by caby his documently<br>generated document. By caby his documently in<br>the right is therefore reserved lomadity the generated bond of the state of<br>BELABLEFOR ANY D

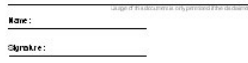

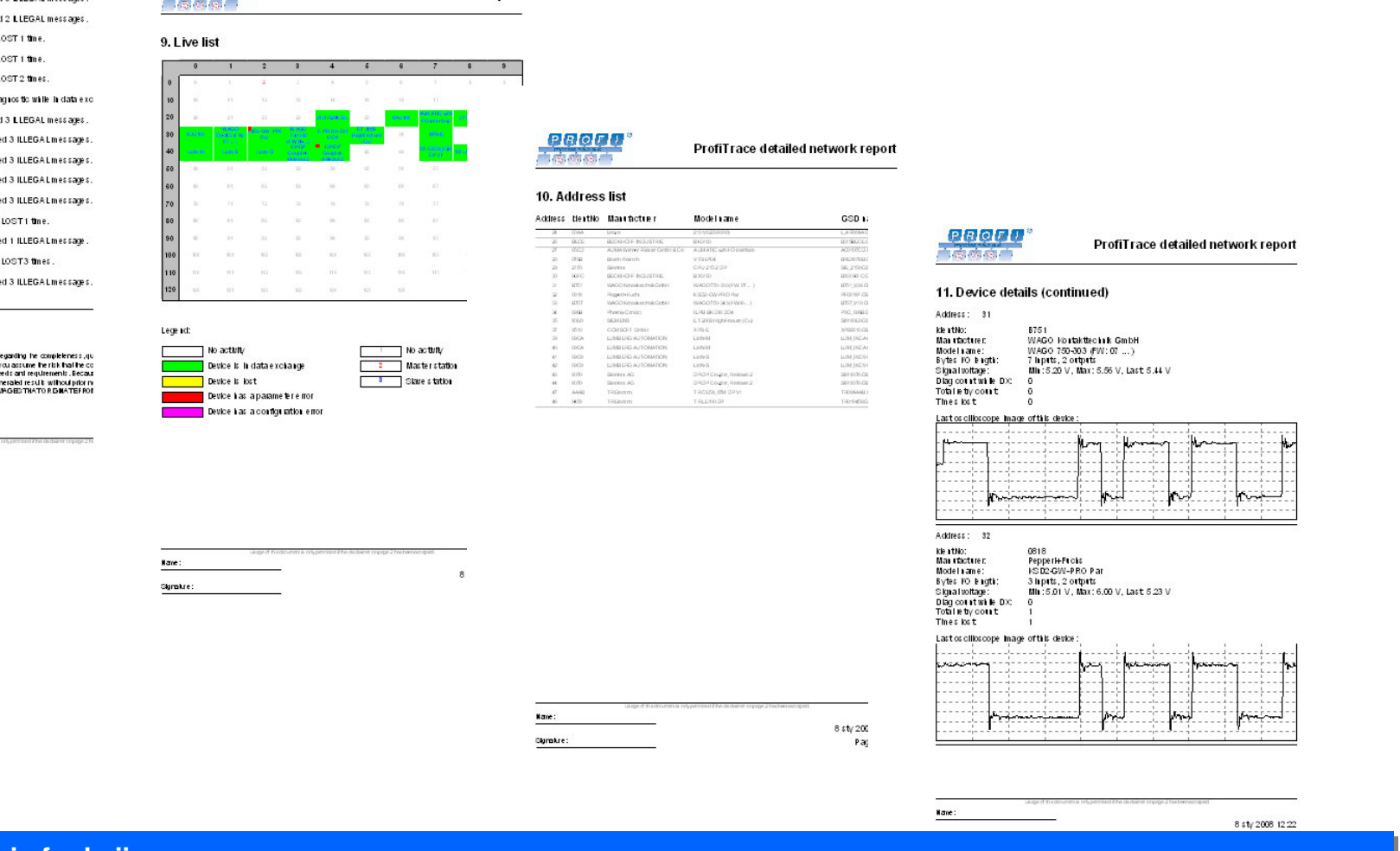

#### **Opis funkcji Opis funkcji**

Pomiary dokonane w sieci umieszczane są w raporcie automatycznie generowanym przez aplikację.

#### **Diagnostyka systemu zawierajcego PROFIBUS PA**

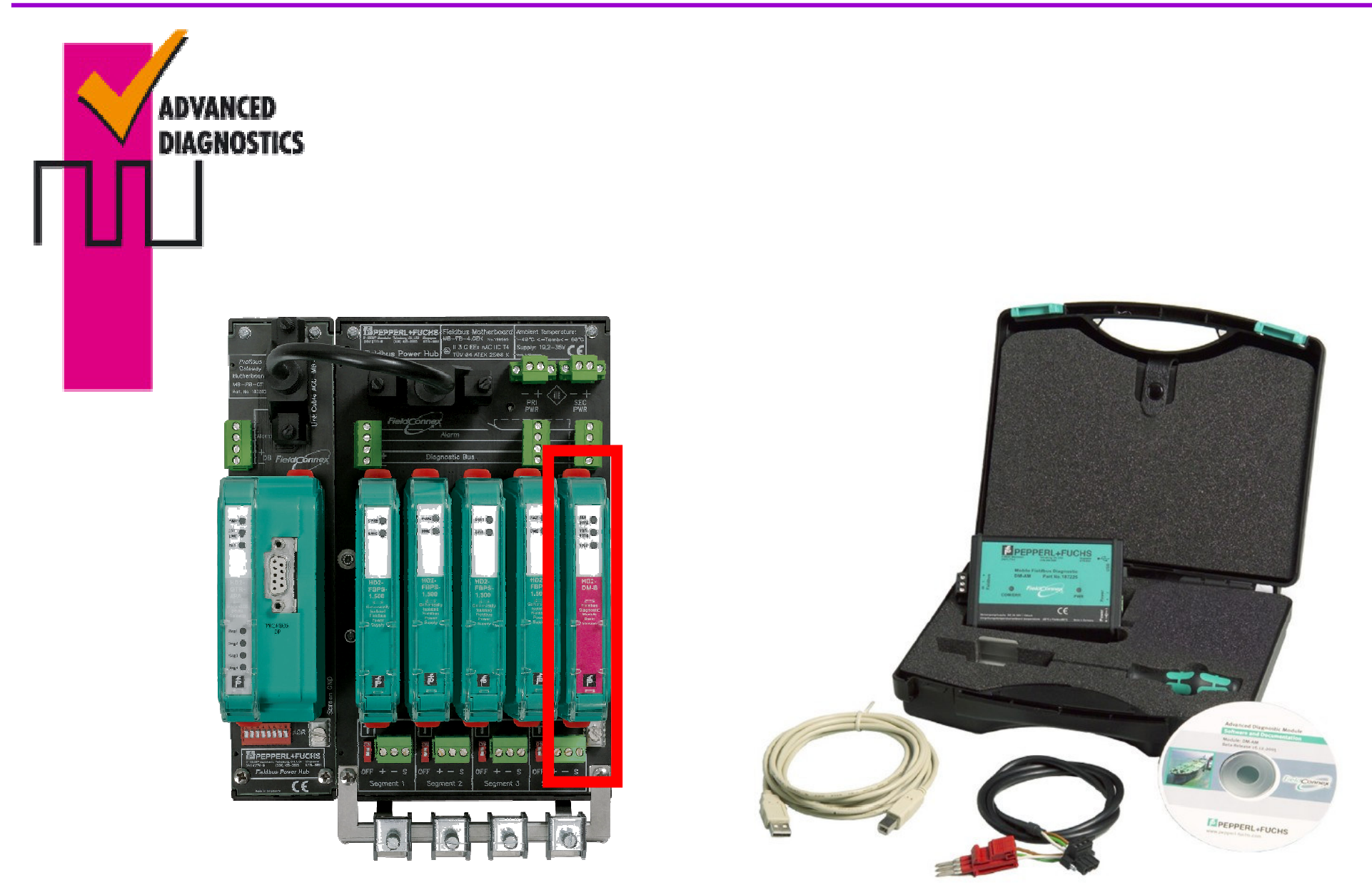

#### **Konfiguracja PACTware**

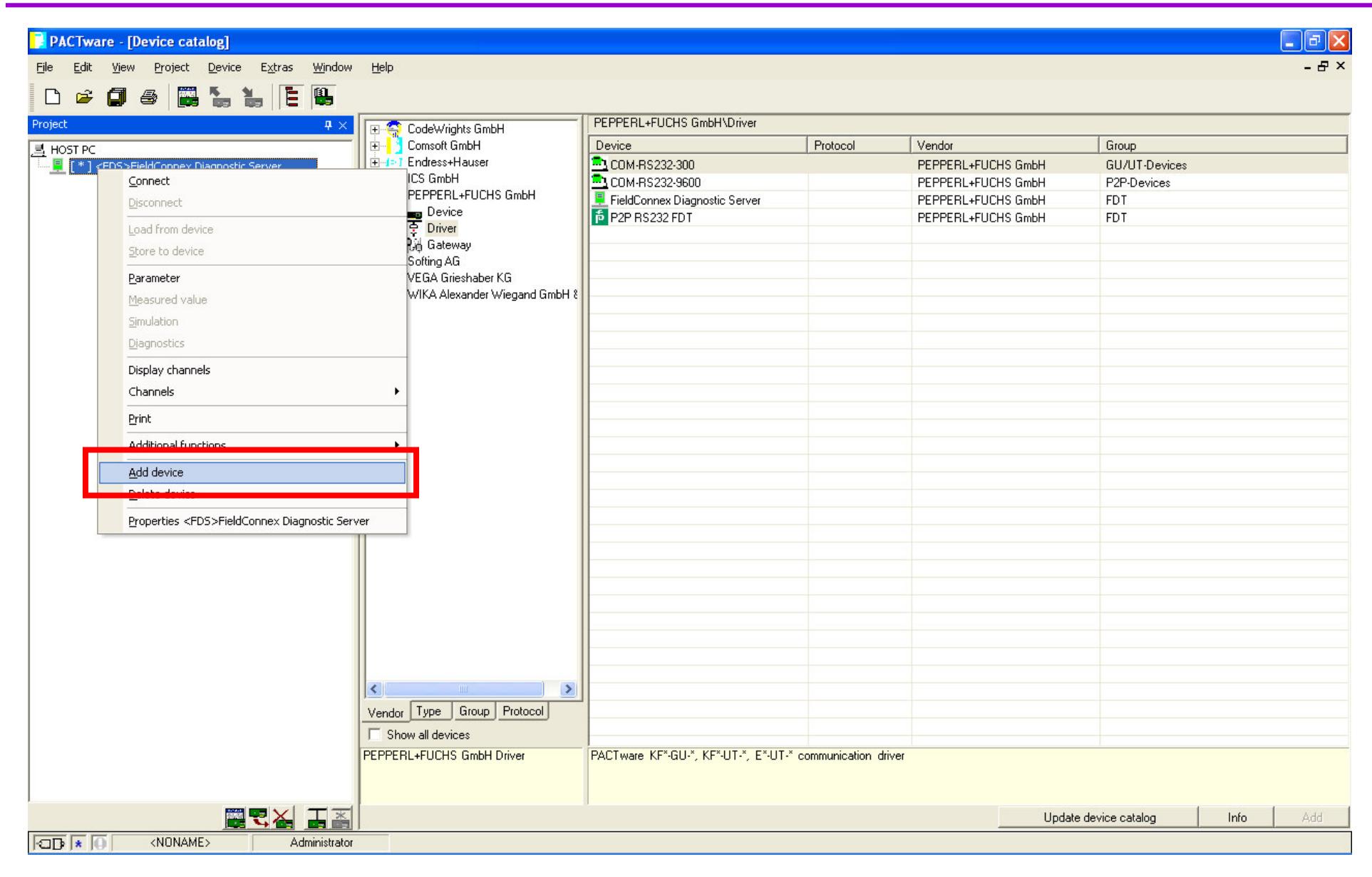

#### **FieldConnex Diagnostic Server**

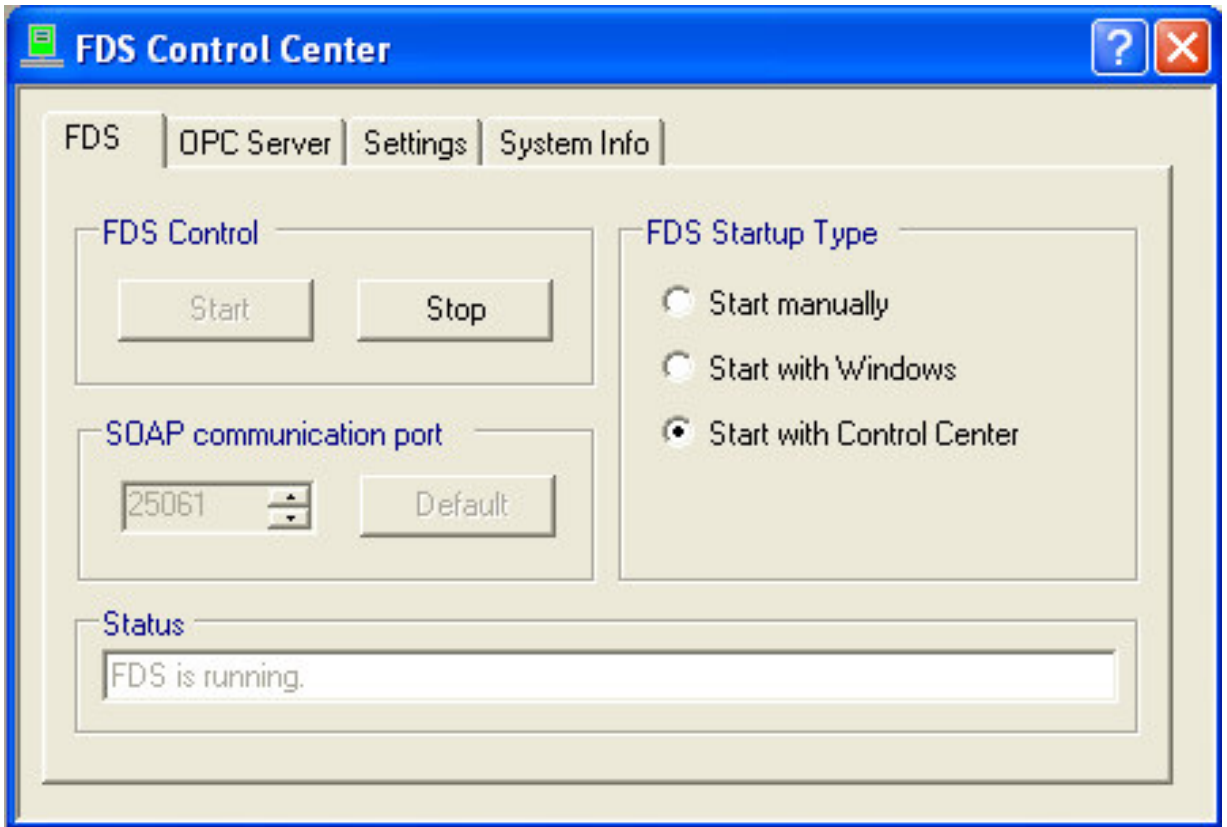

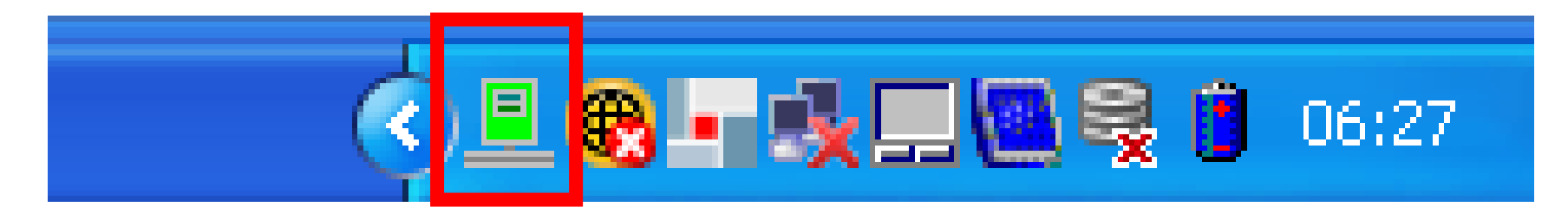

#### **Połczenie <sup>z</sup> modułem diagnostycznym**

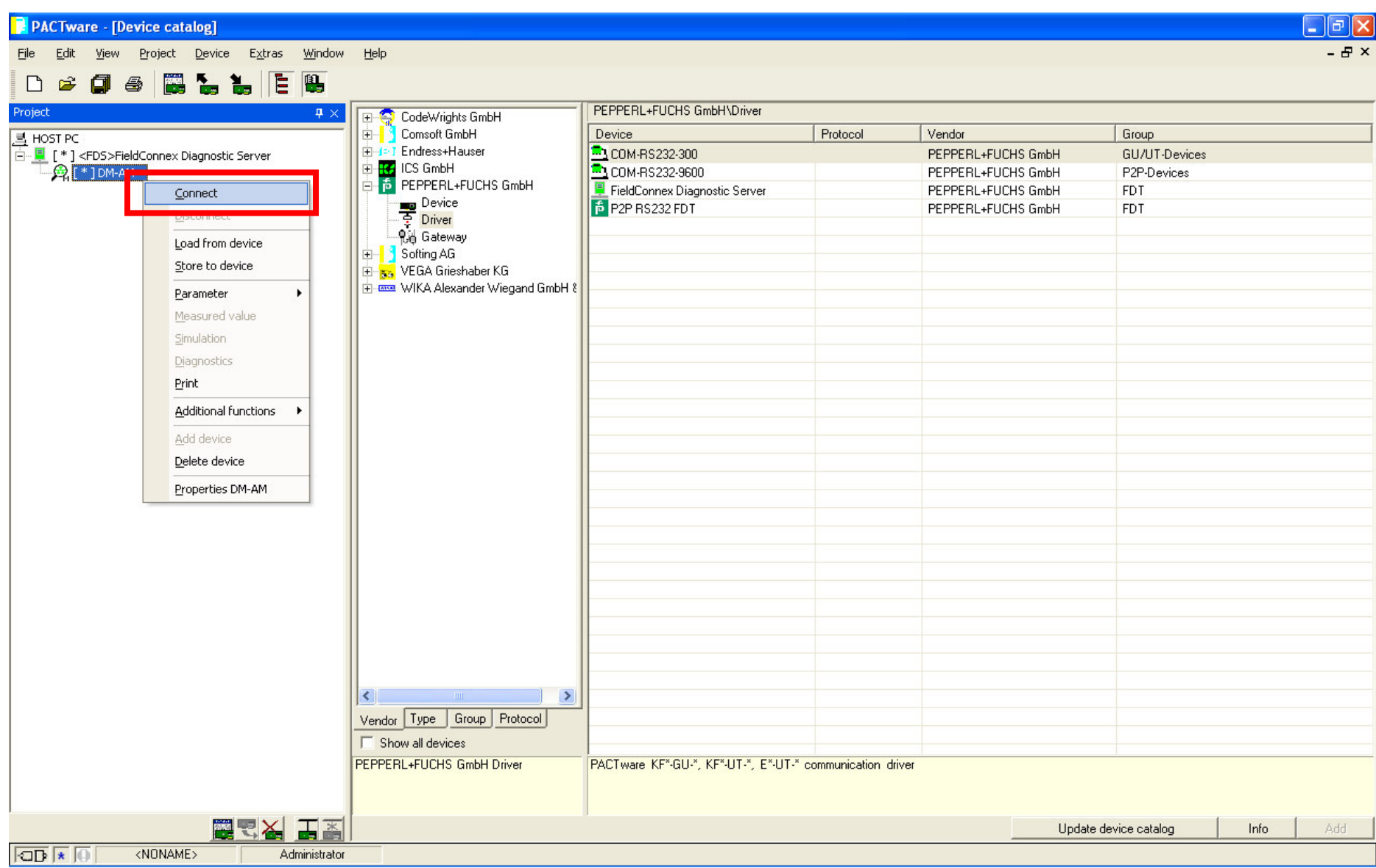

### **Obsługa aplikacji**

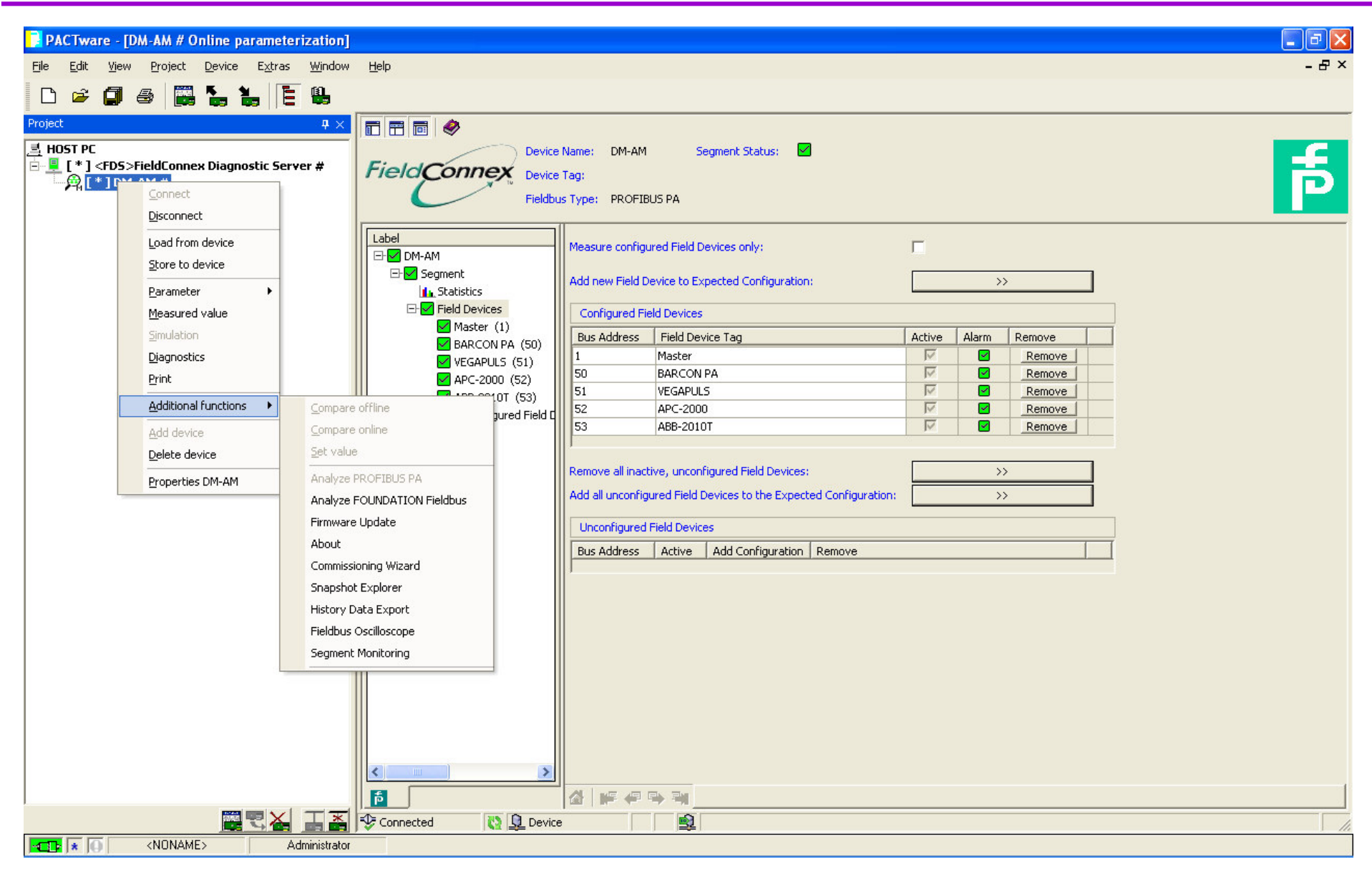

#### **Parametryzacja segmentu - OFFLINE**

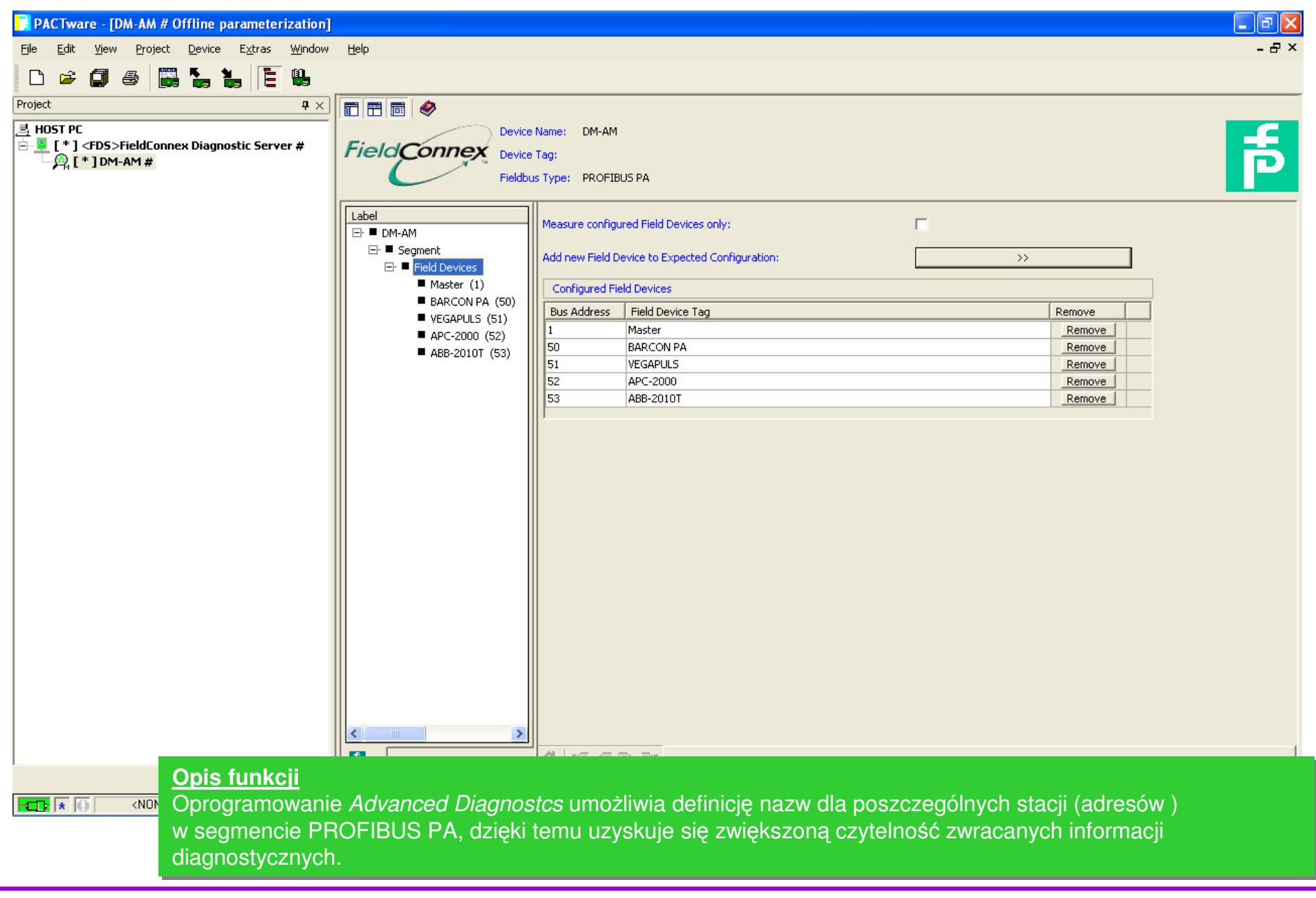

#### **Parametryzacja segmentu - ONLINE**

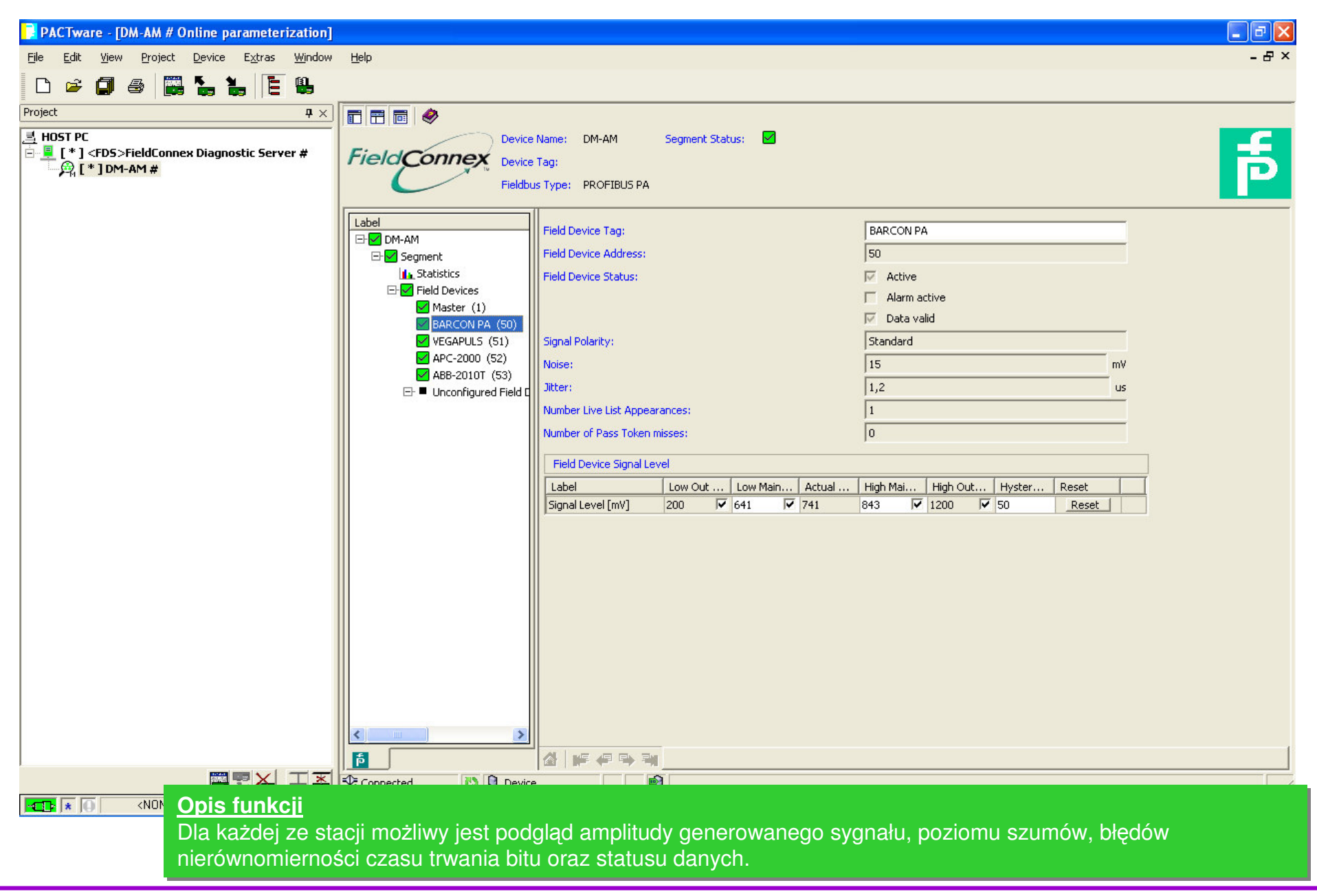

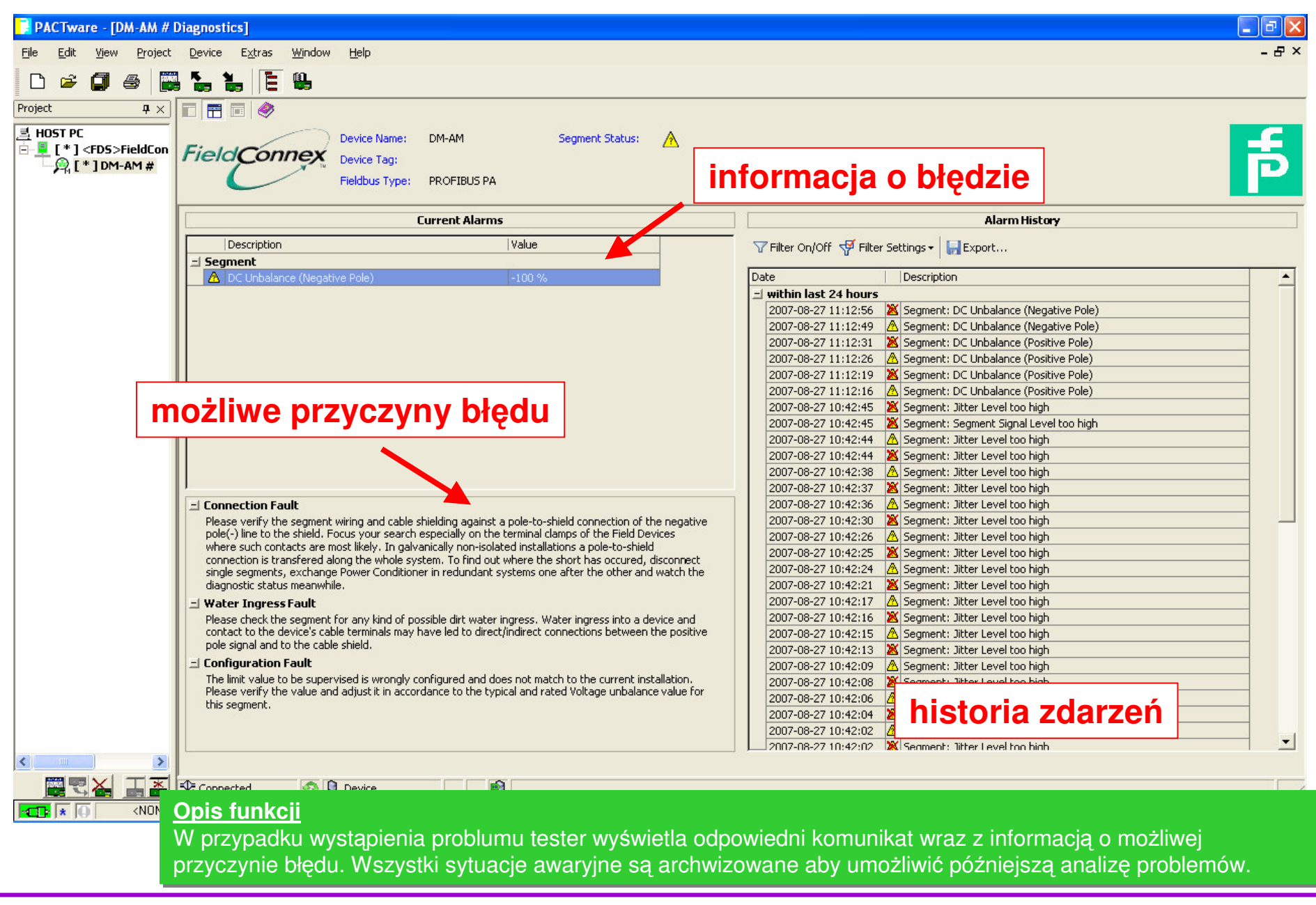

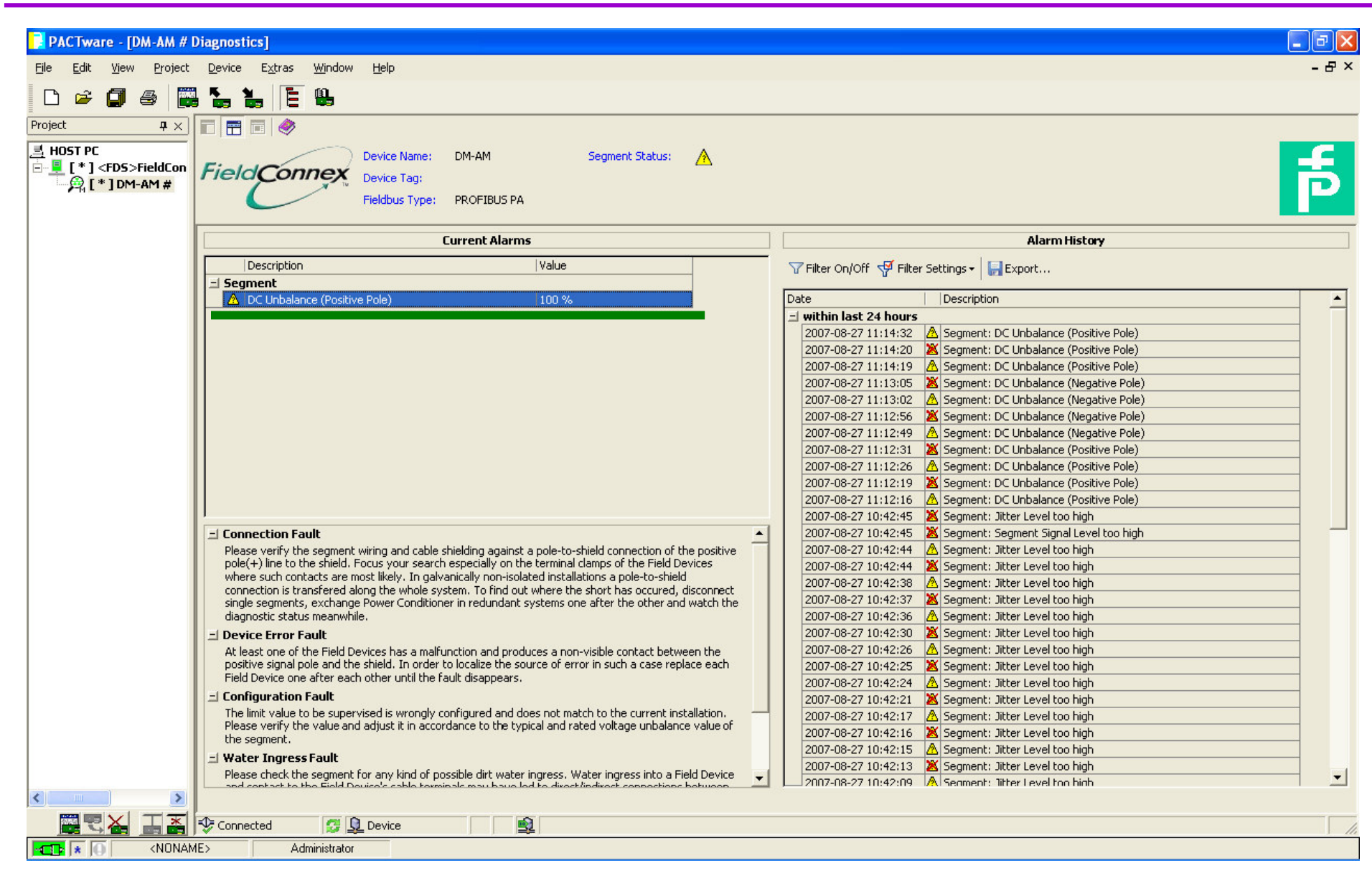

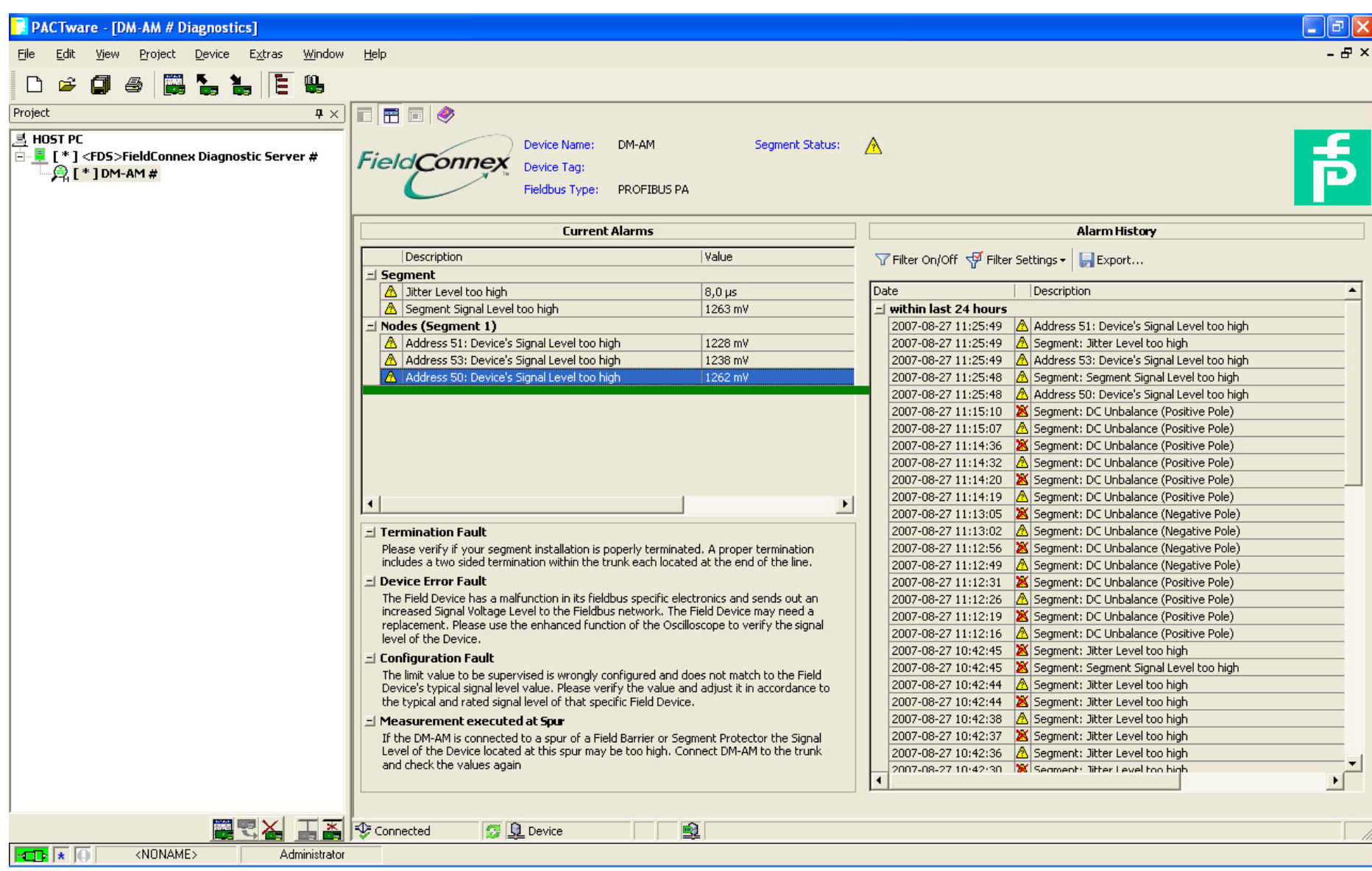

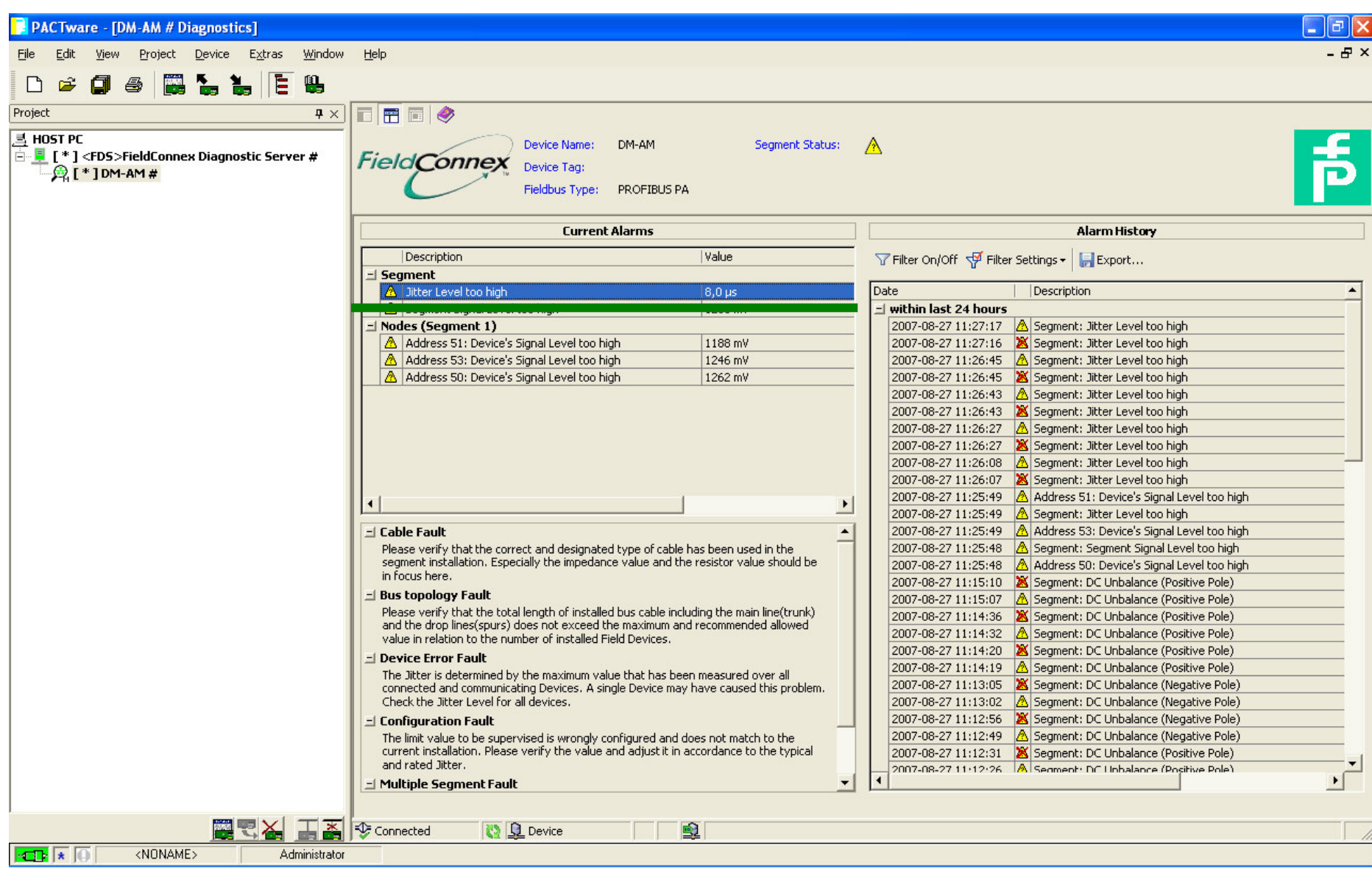

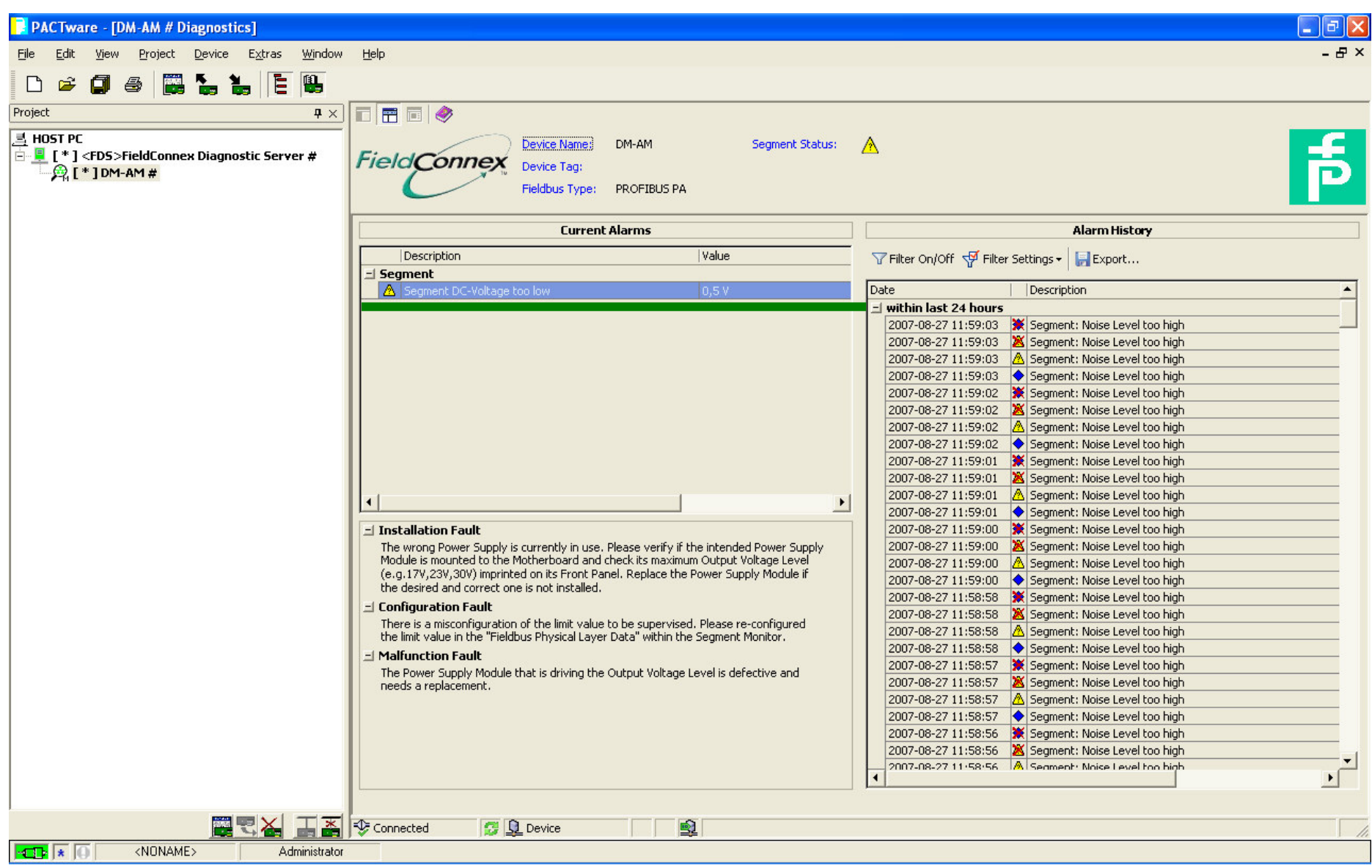

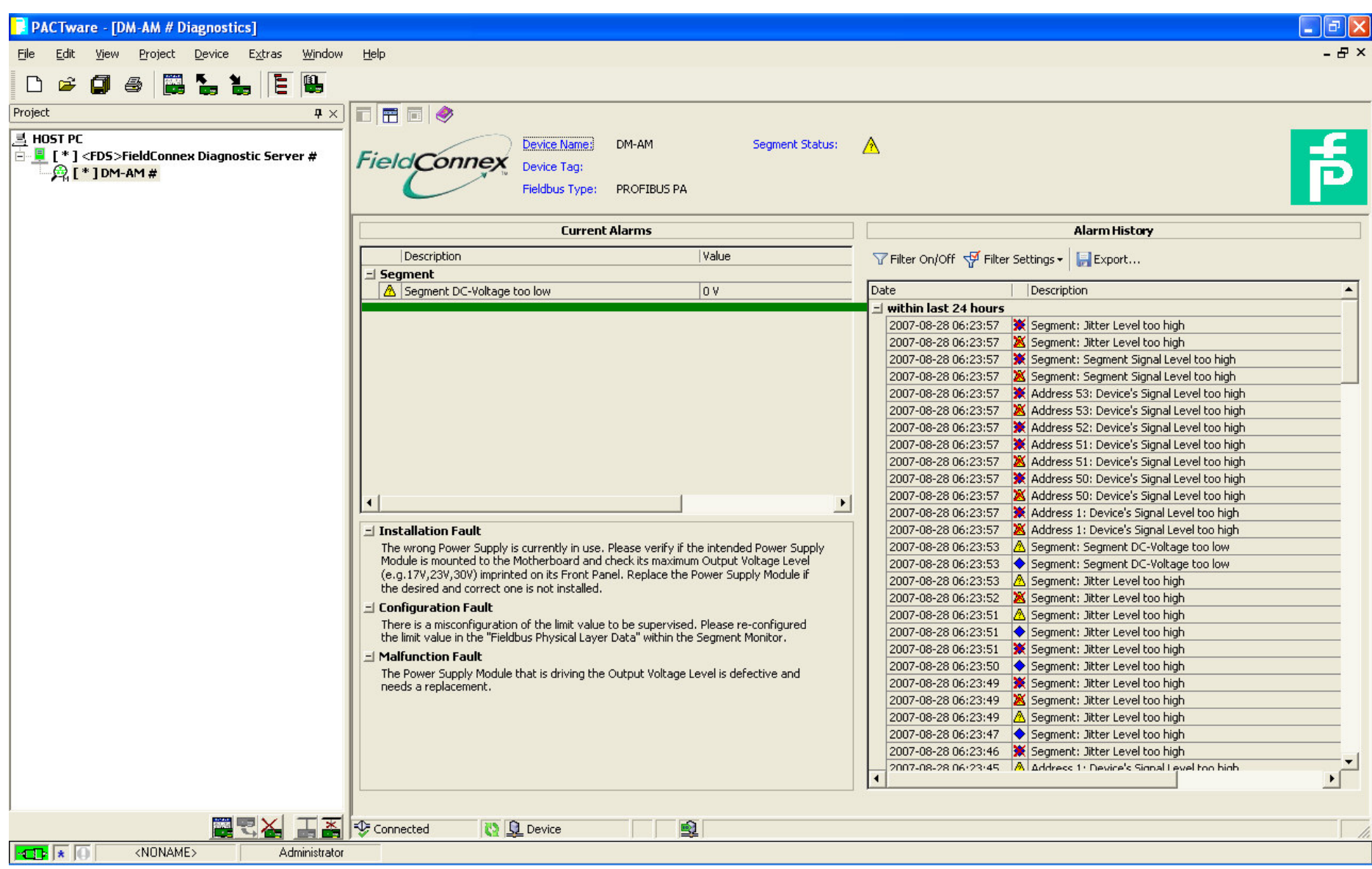

#### **Warto**-**ci mierzone - urzdzenie**

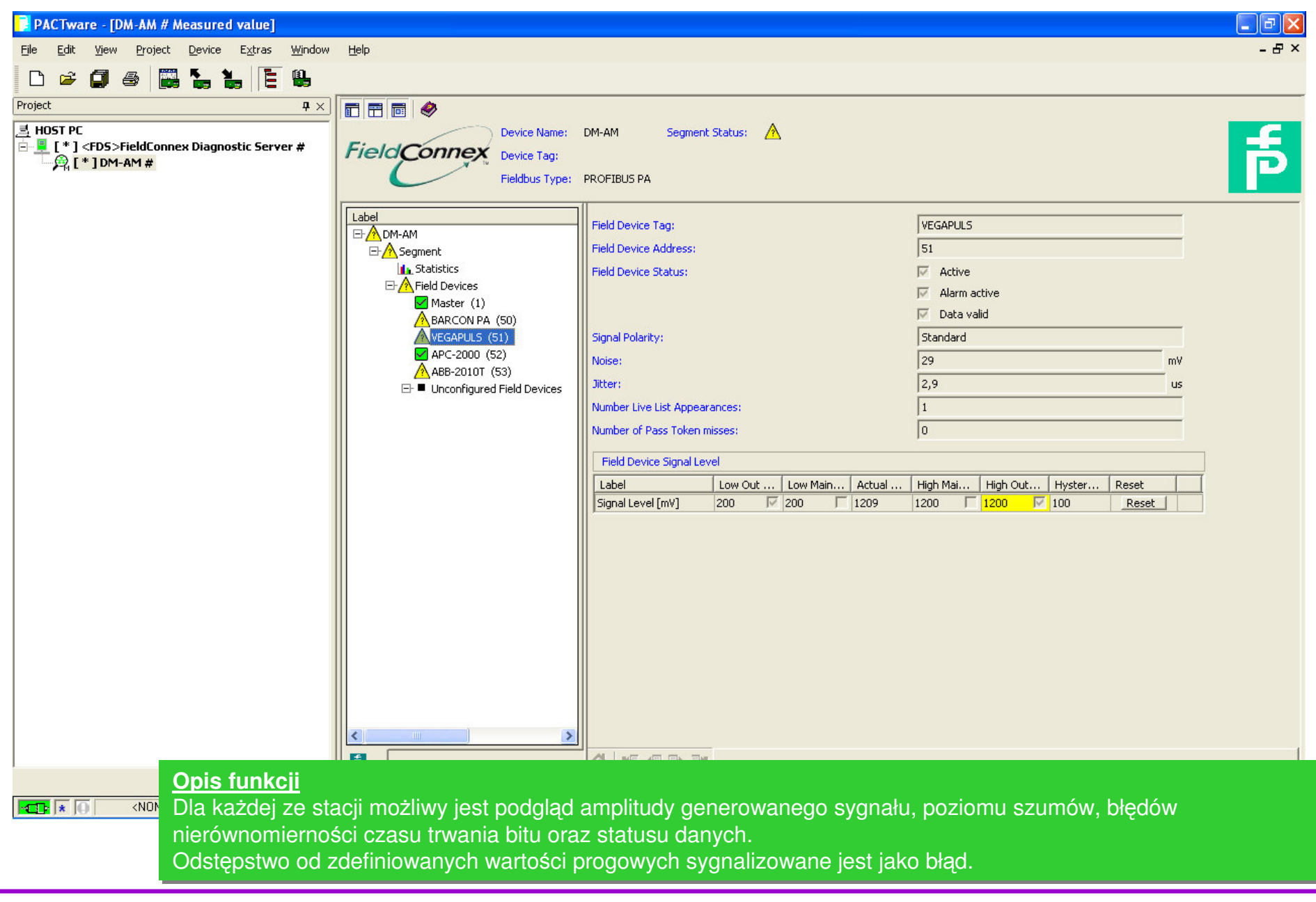

#### **Warto**-**ci mierzone - segment**

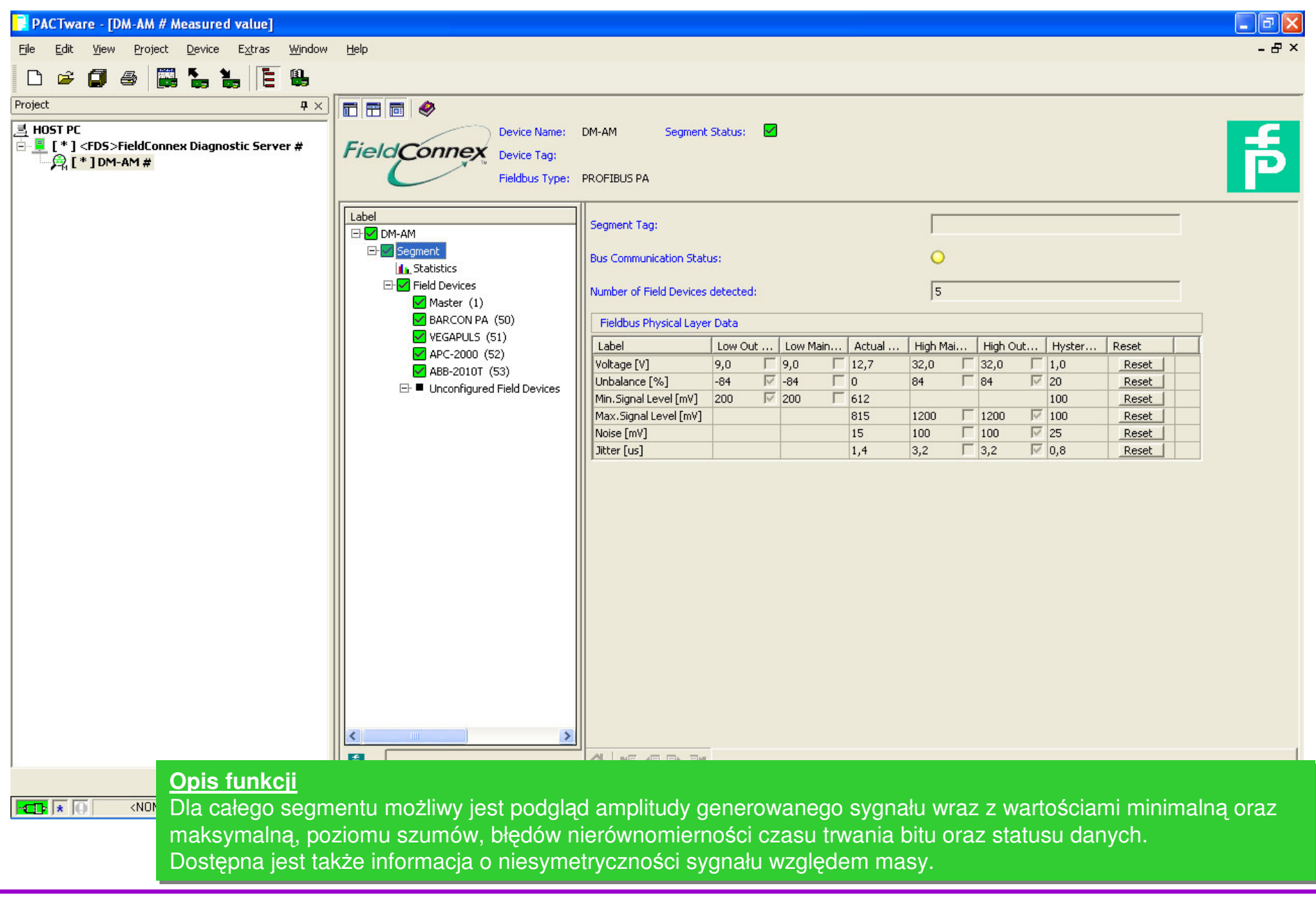

#### **Monitorowanie całego segmentu**

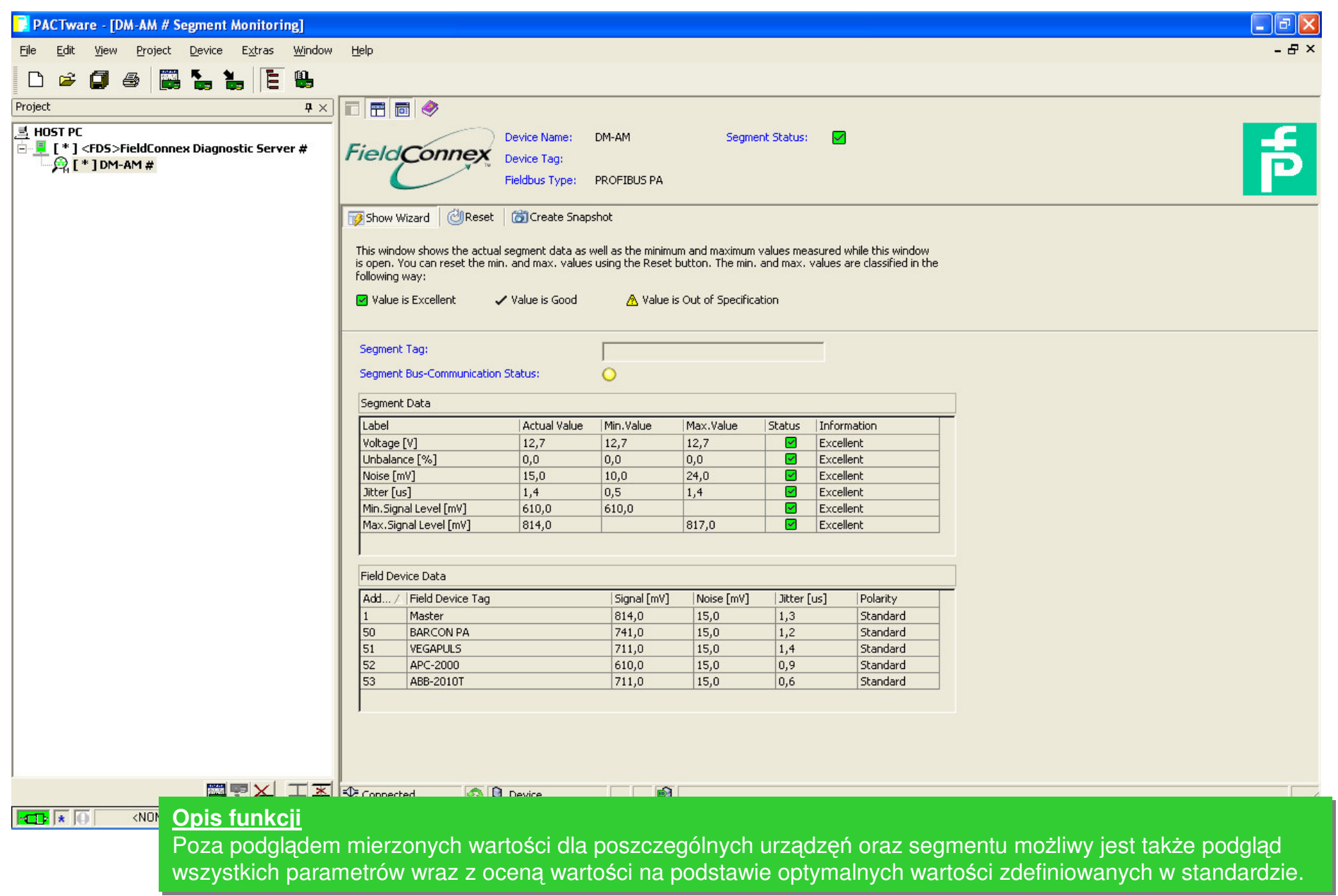

#### **Wbudowany oscyloskop**

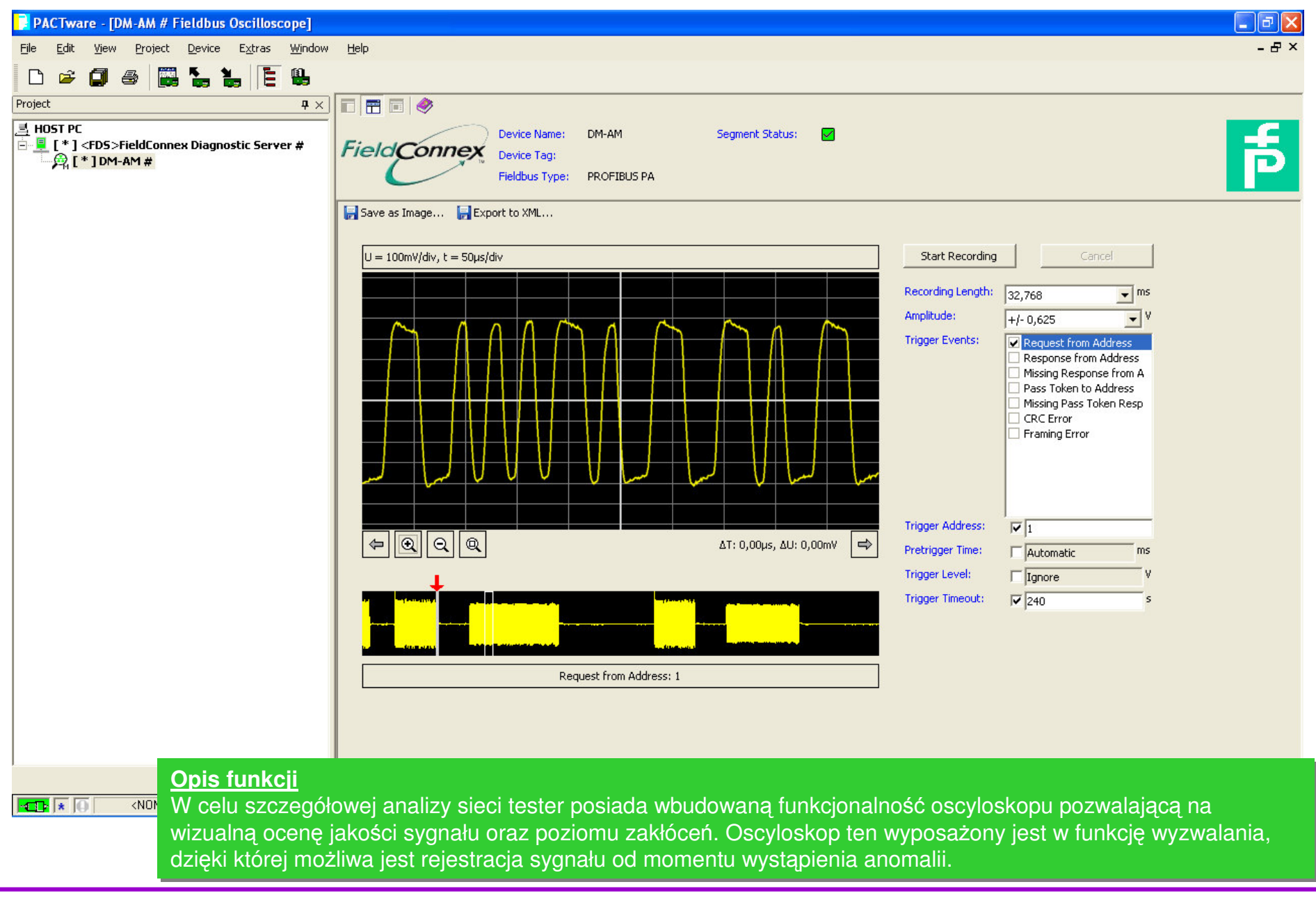

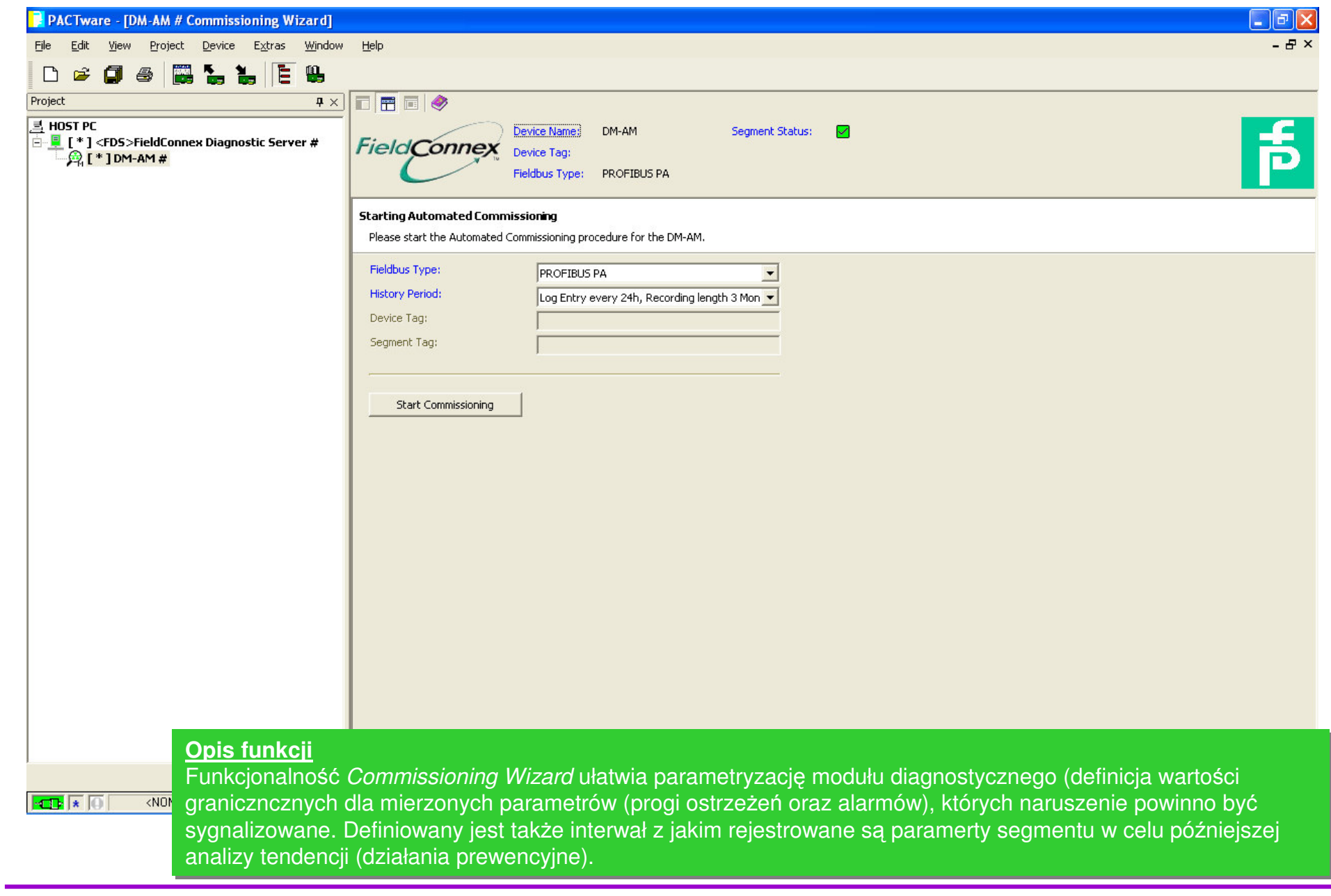

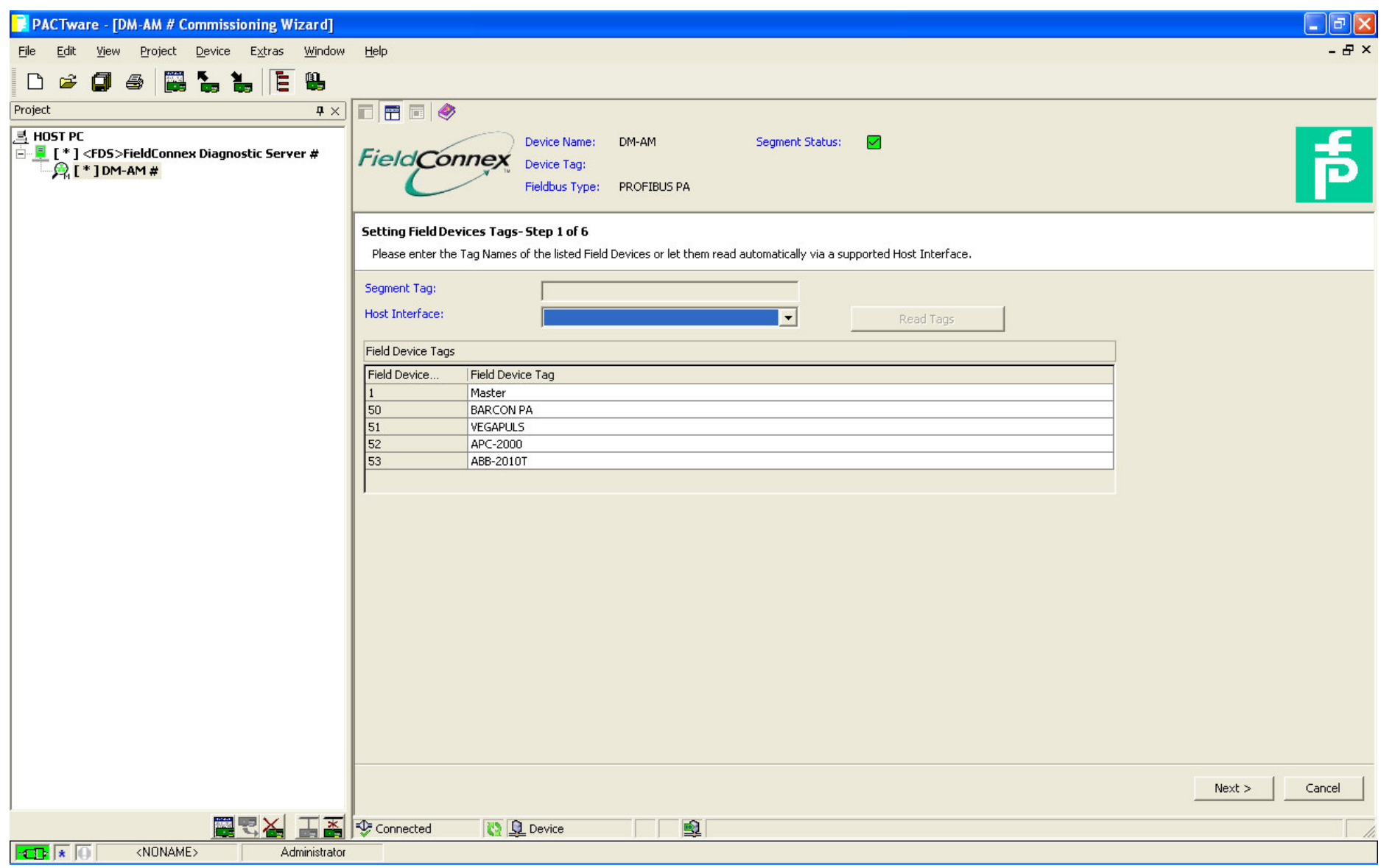

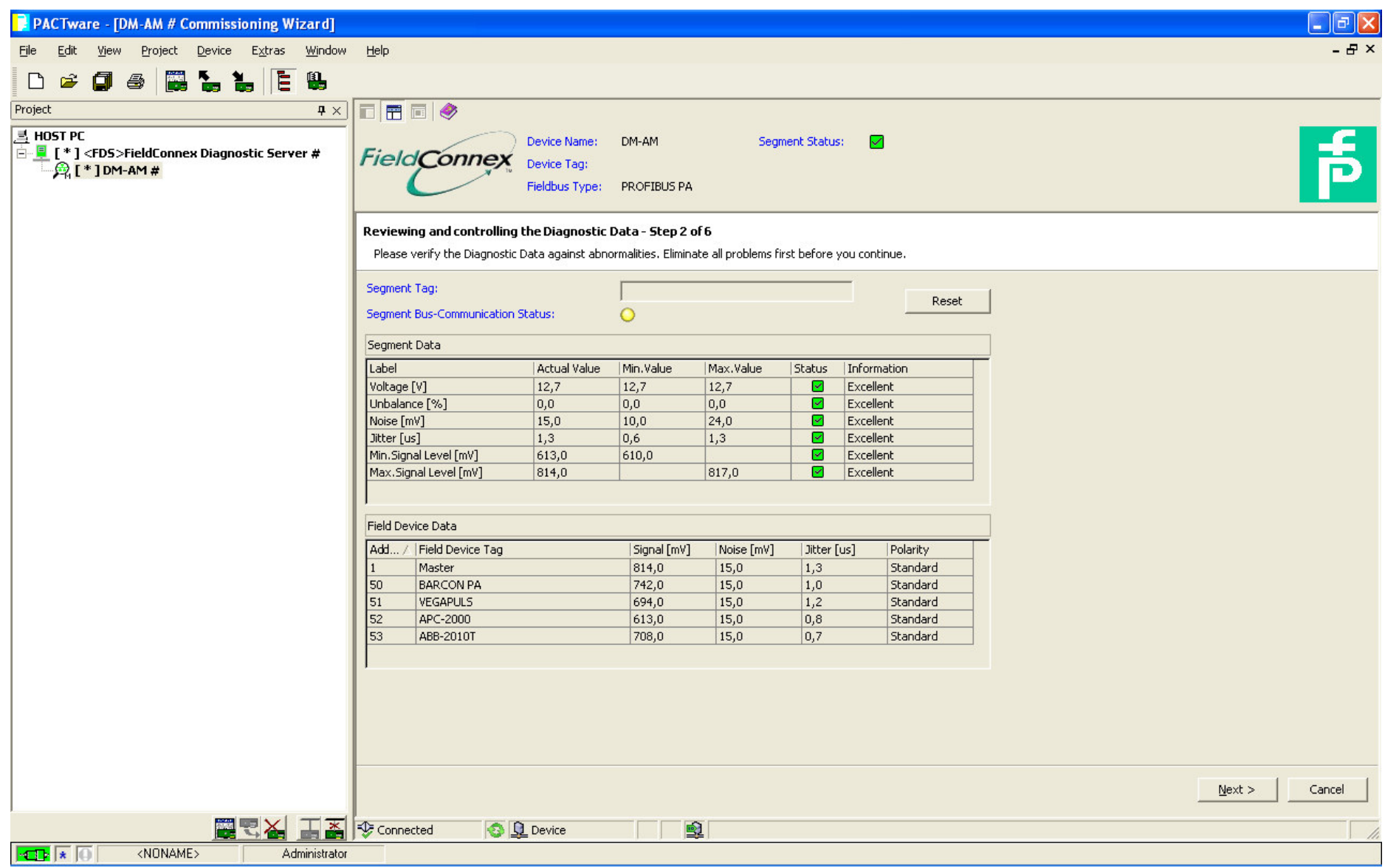

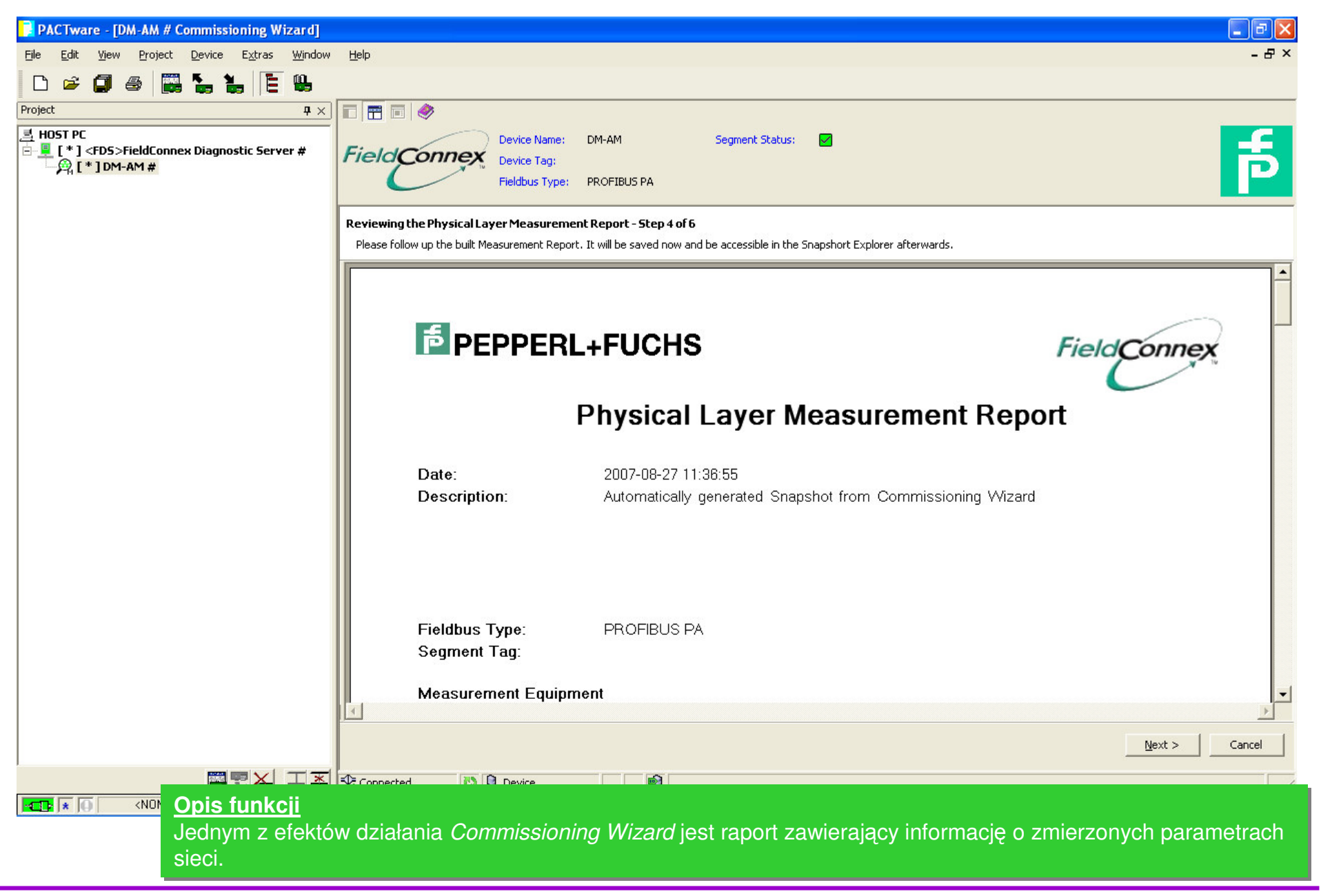

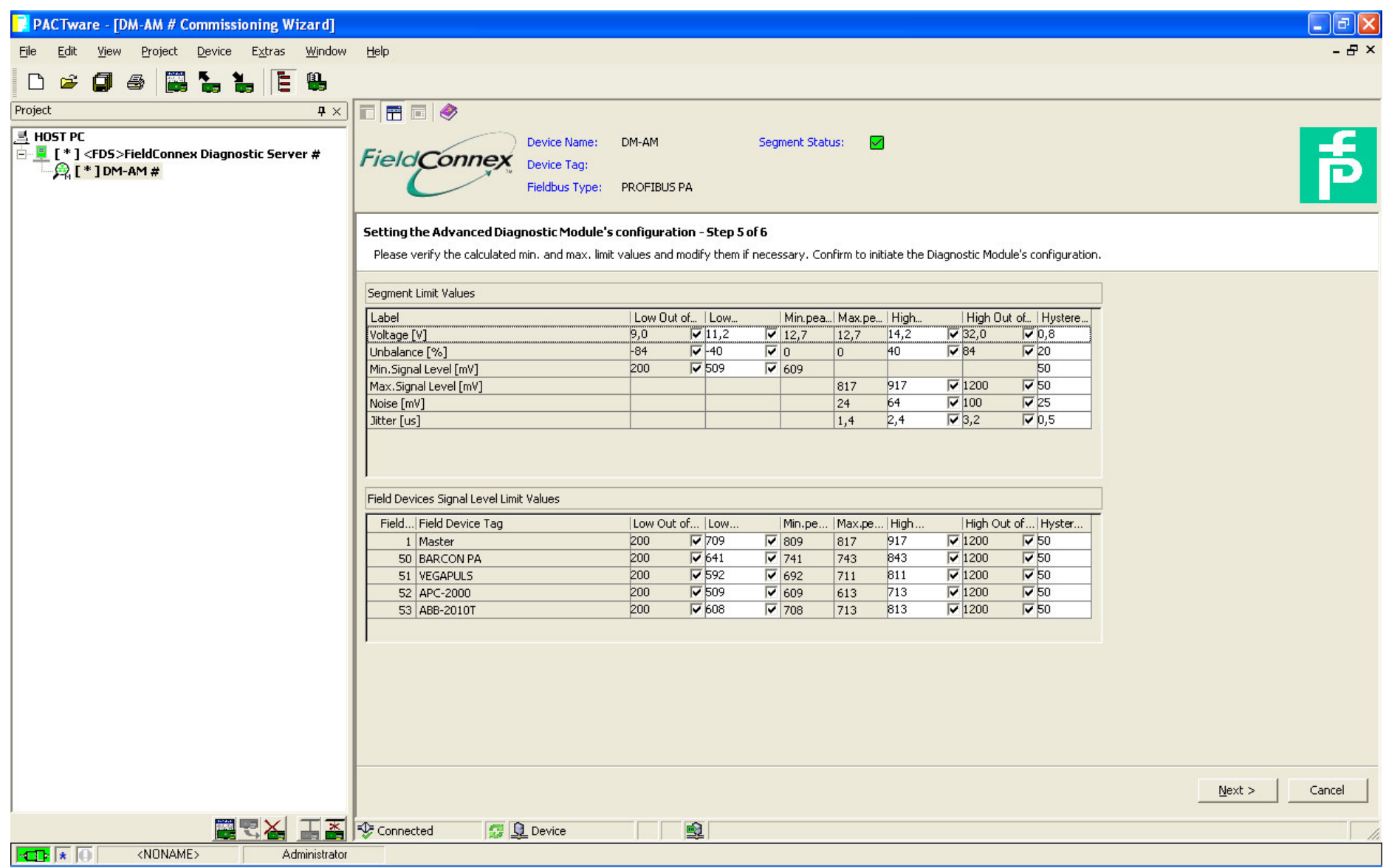

#### **Analiza informacji diagnostycznych <sup>w</sup> MS Excel**

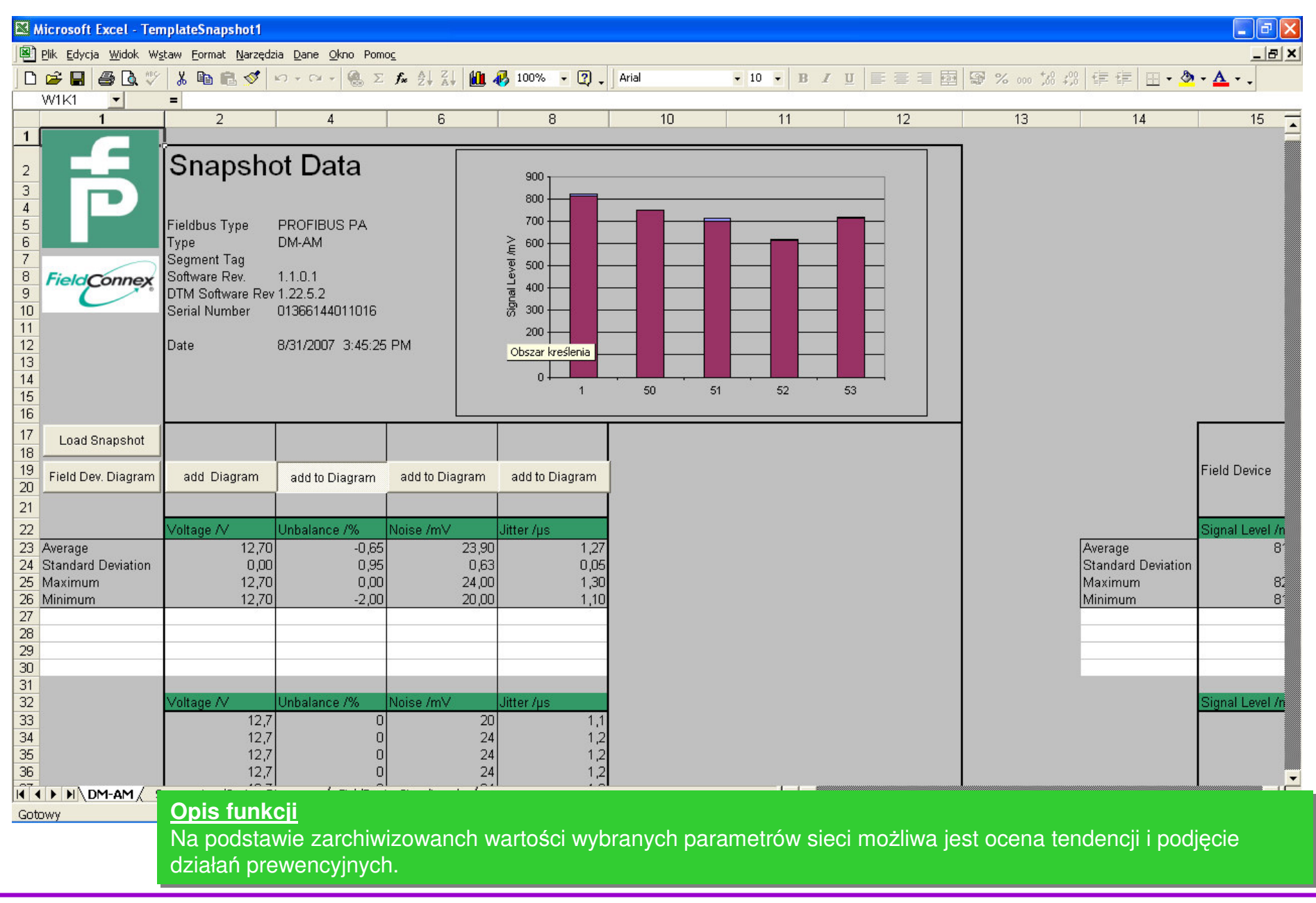

#### **Analiza informacji diagnostycznych <sup>w</sup> MS Excel**

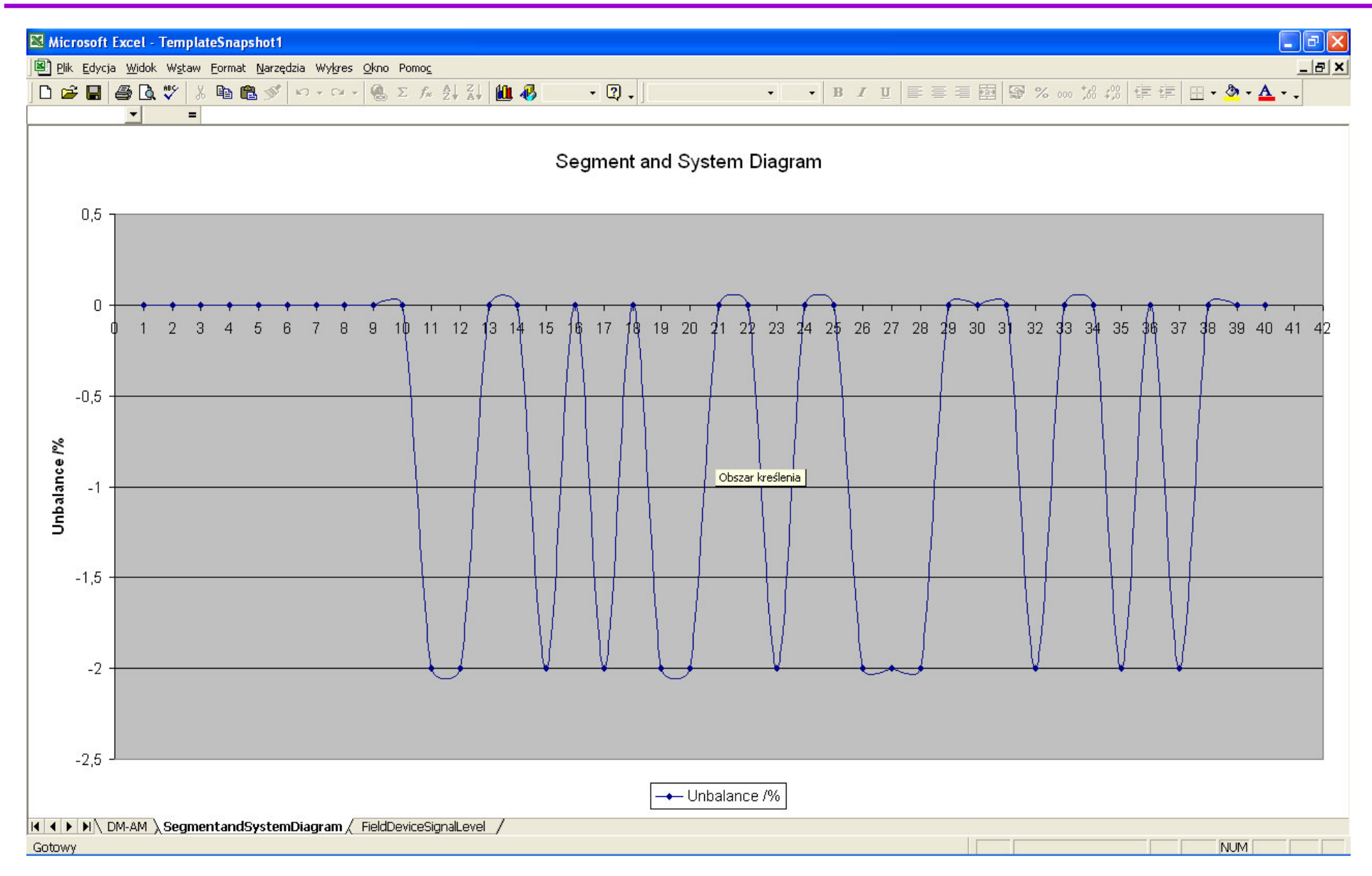

#### **Analiza informacji diagnostycznych <sup>w</sup> MS Excel**

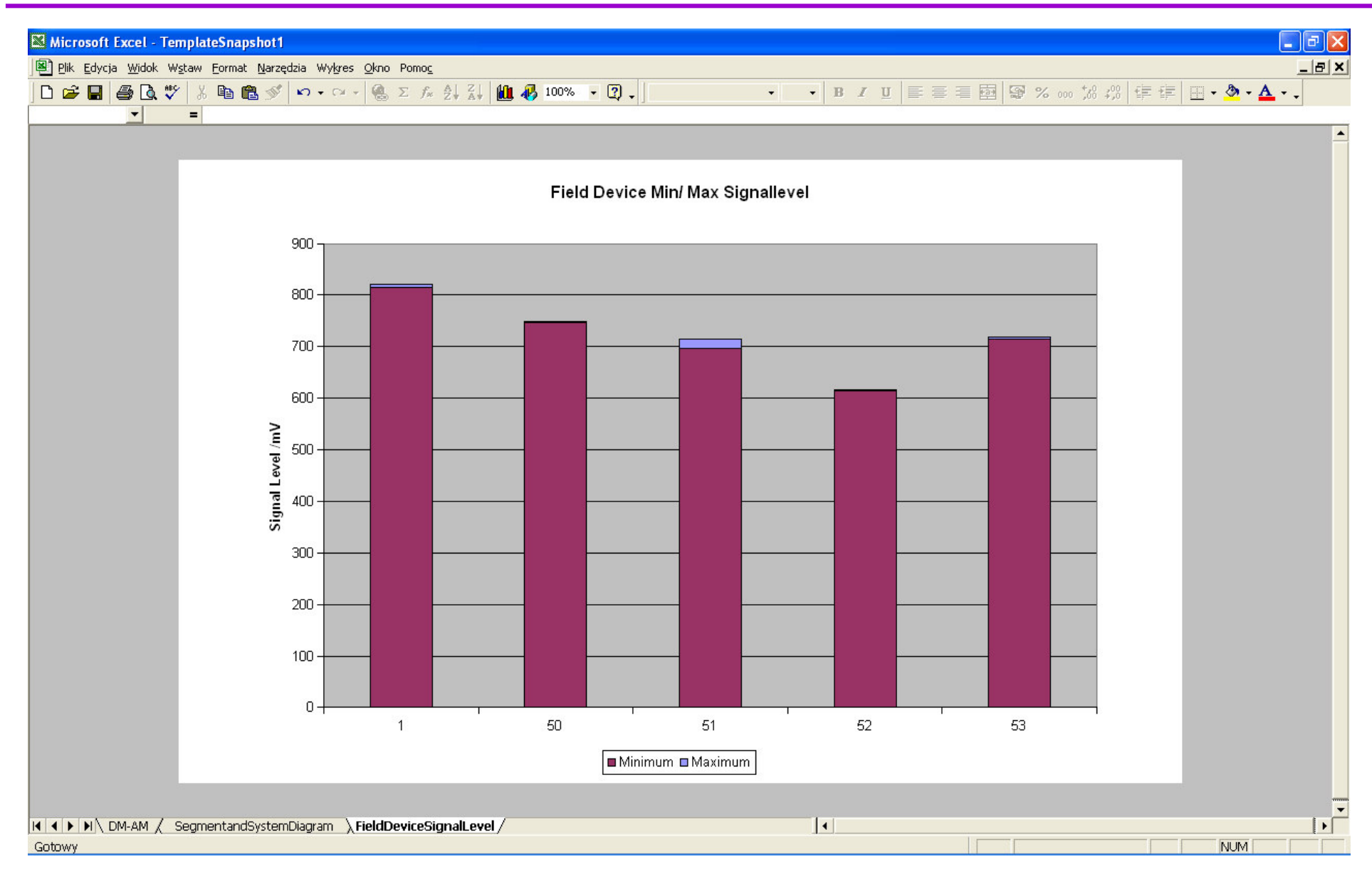

# **Wsparcie**

#### **Służymy pomocą na etapie:**

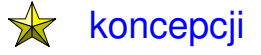

- projektowania
- instalacji  $\bigstar$

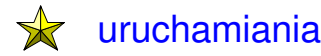

- lokalizacji problemów  $\bigstar$
- użytkowania  $\overrightarrow{ }$
- $\frac{1}{\sqrt{2}}$ implementacji interfejsu

#### **… sieci PROFIBUS DP oraz PROFIBUS PA**

#### **Nasza pomoc to:**

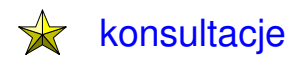

szkolenia

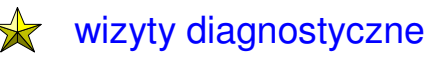

audyty instalacji $\bigstar$ 

**PICC Poland INTEX Sp. <sup>z</sup> o. o. ul. Wincentego Pola 16 44-100 GLIWICEwww.intex.com.pl www.profibus.org.pl**